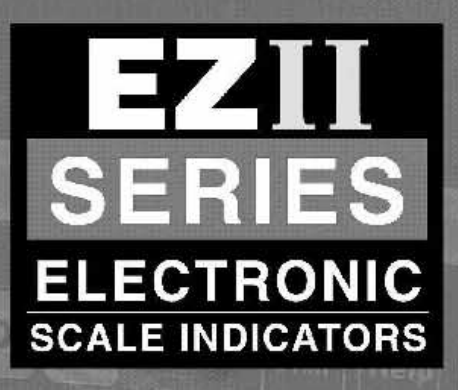

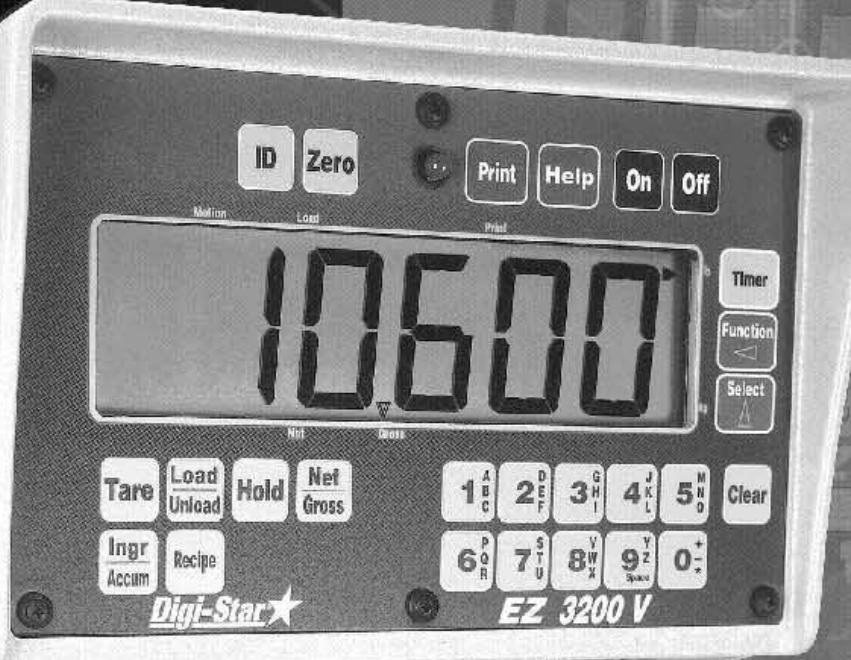

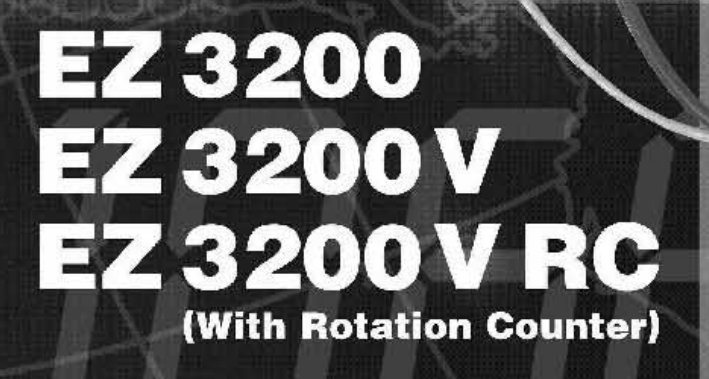

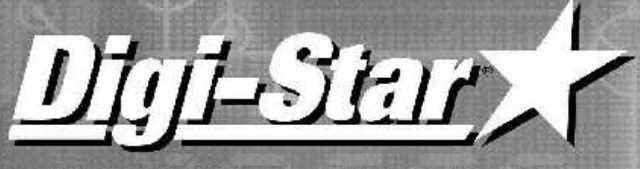

Leading The Way In Worldwide Weighing

**DE** Part Number: D3572 24.10.2001

## Inhaltsverzeichnis

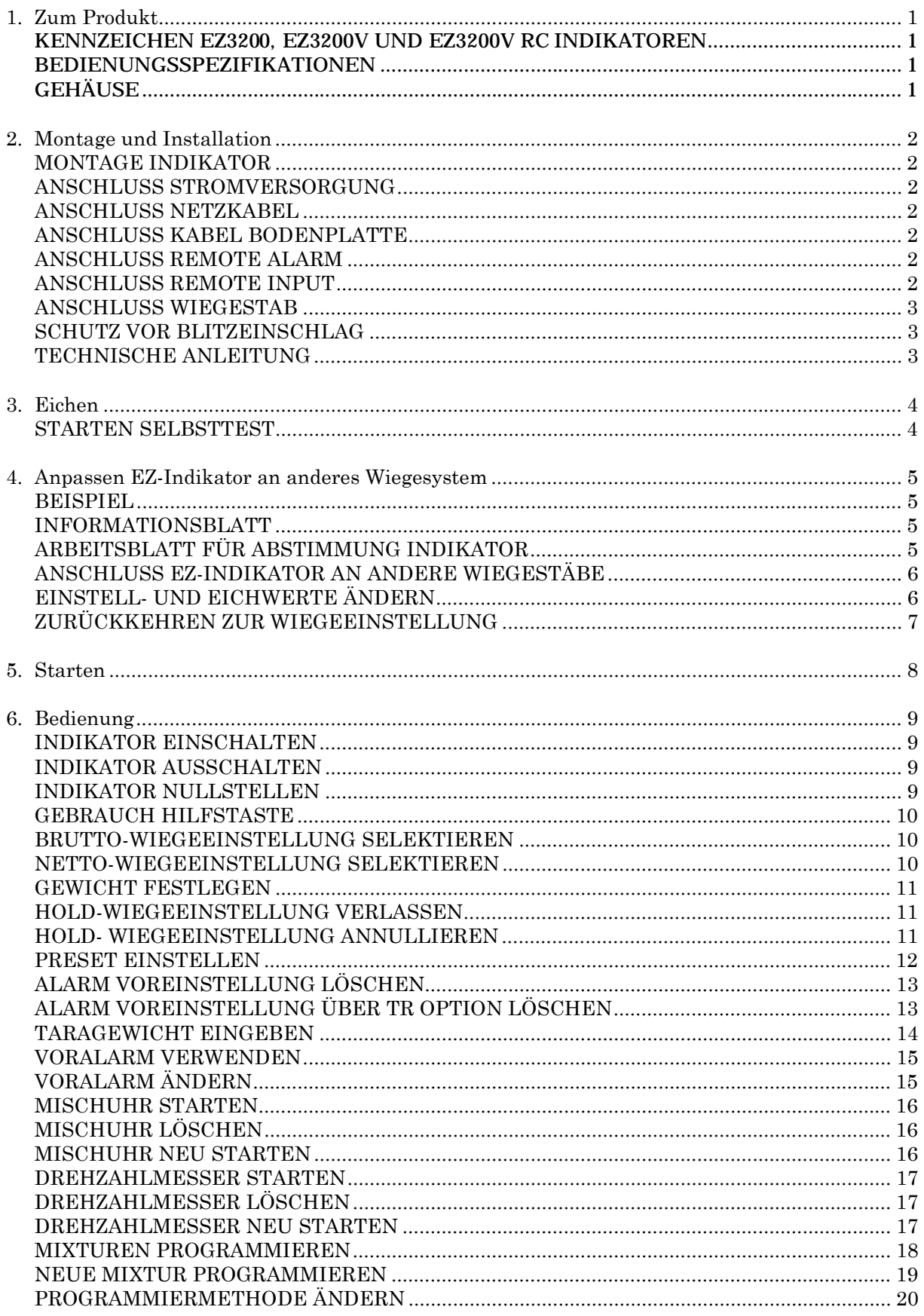

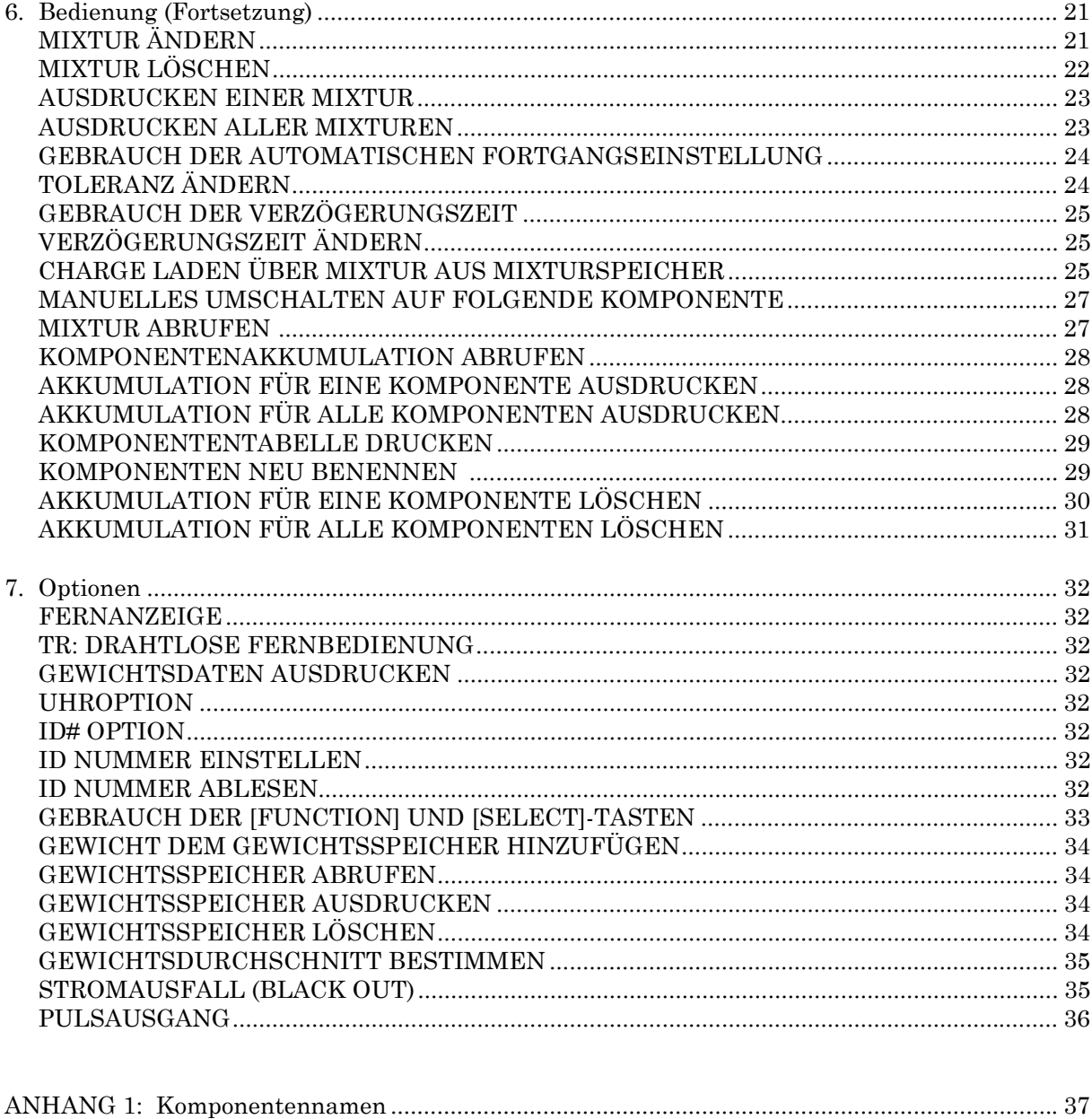

# ANHANG 2: Beispiele......................................................................................................................... 38

## **Diese Anleitung immer beim Wiegeindikator aufbewahren**

Alle Rechte vorbehalten. Nichts aus dieser Anleitung darf kopiert, verbreitet oder in andere Sprachen übersetzt werden,, vollständig oder teilweise ohne vorherige schriftliche Zustimmung von Digi-Star. Digi-Star behält sich das Recht vor, Änderungen in der Anleitung vorzunehmen. Digi-Star kann jedoch keine Garantie für diese Anleitung geben, weder explizit noch implizit. Das Risiko hiervon liegt ausschließlich beim Anwender.

 $Copyright © 2001$  Digi-Star. Fort Atkinson, Wisconsin (USA)

### 1. Zum Produkt

#### **KENNZEICHEN EZ3200, EZ3200V UND EZ3200V RC INDIKATOREN**

- Drei Mixtur-Programmiermoden:
	- Komponentenanteil (%)
	- Menge pro Tier
	- Menge pro Komponente
- Akkumulation für Registratur Komponentengebrauch
- 200 Mixtur-Speicherplätze
- " 99 programmierbare Komponentennamen für einfaches Ein- und Ausdosieren
- " Komponenten können in beliebiger Reihenfolge eingegeben werden
- Laufende Hilfstexte für einfache Bedienung und Mixturprogrammierung
- Eichung ab Vorderseite ohne Simulator oder Eichgewichte
- " [Select] und [Function] Tasten für einfache Bedienung und auf Erweiterungen eingerichtet
- " [Hold] Taste zum Stabilisieren Gewicht während Umstellen des Wiegesystems
- " Großes 1.7" Display (1" für EZ3200) zum besseren Ablesen
- Glasfaser- Hintergrundbeleuchtung für lange Lebensdauer
- " Umfangreiche selbstdiagnostische Testmöglichkeiten
- " Neuer starker Mikroprozessor und umfassender Speicher

#### **BEDIENUNGSSPEZIFIKATIONEN**

- Bereich Arbeitstemperatur: -28°C bis 60°C
- " Erforderliche Stromversorgung: 10.2Vdc 16Vdc
- Stromversorgung eingeschaltet:  $160mA$ ,  $4L.C. 350\Omega$
- Stromversorgung ausgeschaltet: 1mA

### **GEHÄUSE**

- Abmessungen (L×H×B):  $262 \times 183 \times 127$  mm
- Gewicht (unverpackt): 2.04kg
- Display EZ3200: Alphanumerische LCD Anzeige mit 6 Positionen, mit Glasfaser-Hintergrundbeleuchtung Display Höhe EZ3200 = 25.4 mm Display Höhe EZ3200V und 3200V RC = 43.2 mm Schutzklasse: IP65, IEC529 " Konnektoren: AMP, vergoldete Kontakte

### 2. Montage und Installation

#### **MONTAGE INDIKATOR**

Sie können den Wiegeindikator auf einfache Weise an eine Montagestütze befestigen, indem Sie die Oberseite über die Platte hängen und die Unterseite mit zwei Bolzen und Muttern (M5 × 16mm) festschrauben.

### **ANSCHLUSS STROMVERSORGUNG**

#### **Warnung!**

Stets die Spannung des Indikators ausschalten, bevor Sie "schnell starten" oder die Batterie aufladen. Alle Spannungskabel vom und zum Indikator entfernen, bevor Sie an der Apparatur löten. Ansonsten kann bleibender Schaden entstehen!

Das Netzkabel müssen Sie direkt an den Akku (des Fahrzeugs) oder an eine geregelte Spannungsquelle anschließen. Das Indikatorende des Netzkabels schließen Sie an den **J901** Konnektor auf der Bodenplatte des Wiegeindikators an.

Schließen Sie den **ROTEN** Draht des Netzkabels an einen **+12VDC** an; den **SCHWARZEN** Draht an **ERDE** oder **MASSE**. Der Indikator ist intern mit 4A gesichert.

#### **ANSCHLUSS NETZKABEL ANSCHLUSS KABEL**

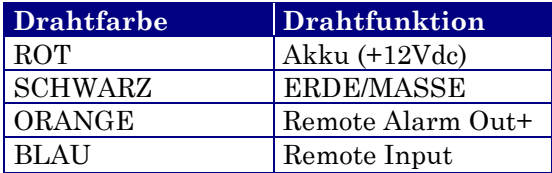

#### **ANSCHLUSS REMOTE ALARM**

Verwenden Sie einen 12 Vdc Remote Alarm, schließen Sie dann die +12Vdc Seite des Alarms an die ORANJE Ader des Netzkabels an und ERDE an den Alarm (= ERDE).

# **BODENPLATTE**

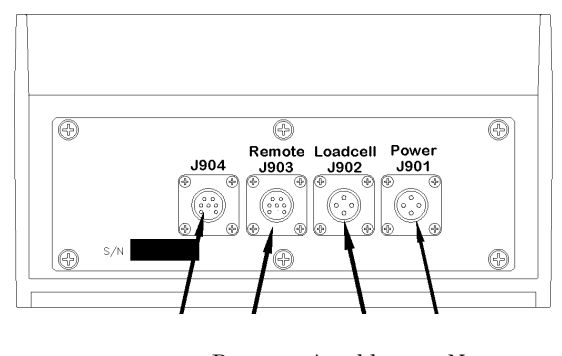

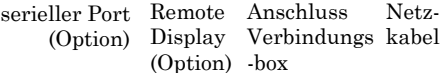

! Der Alarmausgang ist gesichert vor einem Maximum Verlust von 10A. Der Abstand Alarmanschluss kann auch für die Motorsteuerung verwendet werden, in Kombination mit einem Relais.

#### **ANSCHLUSS REMOTE INPUT**

Verwenden Sie den Remote Eingang; schließen Sie kurz den Schließ- oder Relaiskontakt an die **BLAUE** Ader des Spannungskabels an; und die andere Seite an das Gehäuse oder andere ERDE-Anschluss. Wenn das Netzkabel keine blaue Ader hat und Sie doch von dieser Möglichkeit Gebrauch machen wollen, fragen Sie dann Ihren Lieferanten nach einem speziellen Kabel. Weiter besteht auch ein Steuerkasten für die Motorsteuerung und die Möglichkeit zur Eingabe eines Presets über die Fernbedienung.

#### **ANSCHLUSS WIEGESTAB**

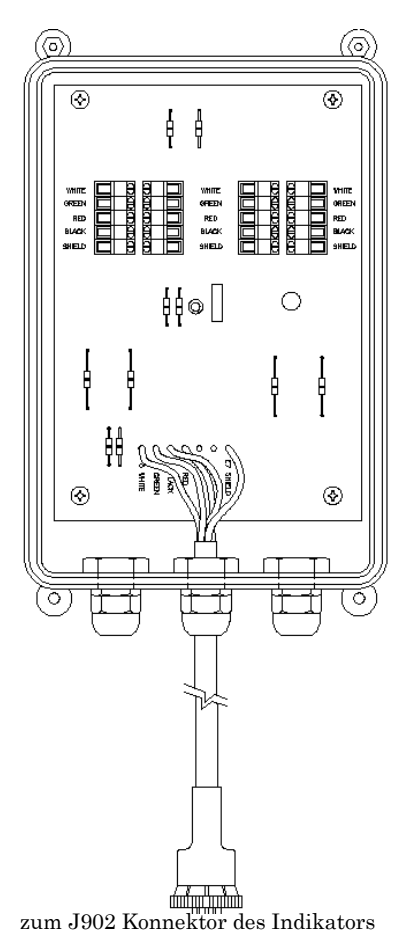

Der Indikator wurde für das Arbeiten mit Druckzellen entworfen. Das System ist standardmäßig mit einem J-BOX-Kabel ausgestattet, das vom Wiegeindikator zur Anschlussbox der Wiegestäbe führt. Verlängerungskabel in verschiedenen Längen sind bei Ihren Fachhändler erhältlich.

Sie schließen die Wiegestäbe an, indem Sie das Kabel der Anschlussbox an den **J902** Konnektor auf der Bodenplatte des Wiegeindikators anschließen. Die Wiegestabkabel an die Anschlussbox anschließen, siehe unten.

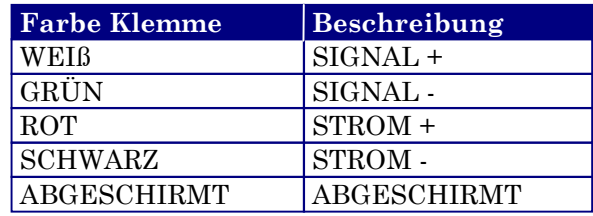

! Der Farbe auf der Anschlussplatine folgen, um den richtigen Anschluss der Wiegestäbe zu garantieren.

## **SCHUTZ VOR BLITZEINSCHLAG**

Extra Schutz kann mit der richtigen Installation von Erdstiften erreicht werden. Nehmen Sie dazu Kontakt mit Ihrem Lieferanten auf.

#### **TECHNISCHE ANLEITUNG**

Eine technische Anleitung ist auf Anfrage erhältlich. Nehmen Sie Kontakt mit Ihrem Lieferanten auf.

### 3. Eichen

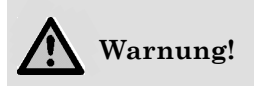

**Dieser Indikator wurde in der Fabrik geeicht, um eine genaue Wiegung in Ihrer Situation zu garantieren. Unter normalen Umständen ist keine extra Eichung notwendig.**

Die *verkürzte Prozedur* zur Inbetriebnahme und zum Eichen ermöglicht es, die SETUP und CAL Werte im Indikator zu ändern. Sie können dies in folgenden Fällen machen:

- 1. der Indikator ist an ein Set andere Wiegestäbe angeschlossen oder
- 2. Sie wollen die Eichung anpassen, um auch einen anderen Wiegeindikator bedienen zu können (dasselbe Gewicht ablesen) (Kapitel 4).

Bevor Sie weiter gehen, sollten Sie die heutigen SETUP- und CAL-Werte Ihres EZ-Indikators notieren. Diese Werte erscheinen während des Selbsttestes auf dem Display.

#### **STARTEN SELBSTTEST**

- 1. Wenn der Indikator bereits an ist, drücken Sie auf **On** um den Selbsttest zu starten.
- 2. Auf drücken, um den Text kurz anzuhalten und die Werte zu notieren.
- 3. Wieder auf **On** drücken, um weiter zu gehen.

#### **SETUP # CAL #**

**I** Versuchen Sie nie den Wiegeindikator zu eichen, wenn kein stabiles Gewicht wiedergegeben wird. Der Eichvorgang ist nicht die Lösung für Instabilität, Inkonsequenz oder wenn der Text RANGE auf dem Display knippert.

#### 4. Anpassen EZ-Indikator an anderes Wiegesystem

Manchmal werden zwei verschiedene Wiegesysteme für das Wiegen desselben Gewichtes verwendet. Die Messungen durch die zwei Wiegeindikatoren können etwas voneinander abweichen. Es kann sein, dass ein oder zwei Indikatoren abweichen. Der EZ-Indikator verfügt über die Möglichkeit, sich anderen Wiegeindikatoren anzupassen, auch wenn sie nicht geeicht sind. Um den EZ-Indikator (Indikator A) auf den anderen Indikator (Indikator B) abzustimmen, müssen Sie den Eichfaktor bestimmen.

Arbeitsweise: Bringen Sie ein Gewicht auf die Waage (Futterwaagen, usw.), angeschlossen an Indikator A und notieren Sie das wiedergegebene Gewicht. Wiederholen Sie das einige Male und bestimmen Sie dann das Durchschnittsgewicht. Danach bringen Sie dasselbe Gewicht auf Wiegesystem 2 und notieren wiederum das wiedergegebene Gewicht. Das wiederholen Sie mehrere Male und bestimmen dann wieder das Durchschnittsgewicht. Dann tragen Sie die zwei Durchschnittsgewichte in die folgende Formel ein und berechnen den Eichfaktor für den EZ-Indikator (CAL-Nummer):

**ES** Immer das Durchschnittsgewicht mehrerer Messungen nehmen.

#### **BEISPIEL**

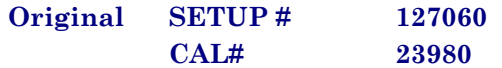

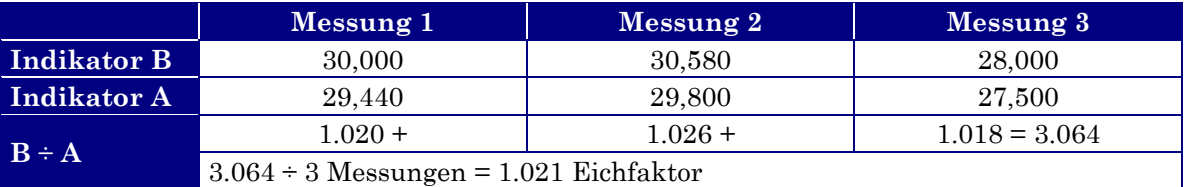

Neu EZCAL# = Orig. EZCAL#  $\times$  Eichfaktor  $24484 = 23980 \times 1.021$ 

! Nicht Ihre SETUP-Nummer verändern, sondern nur Ihre CAL-Nummer. Den Anweisungen folgen: *Einstell- und Eichwerte ändern* wie auf folgender Seite wiedergegeben.

#### **INFORMATIONSBLATT EZ3200**

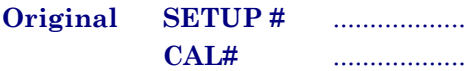

### **ARBEITSBLATT FÜR ABSTIMMUNG INDIKATOR**

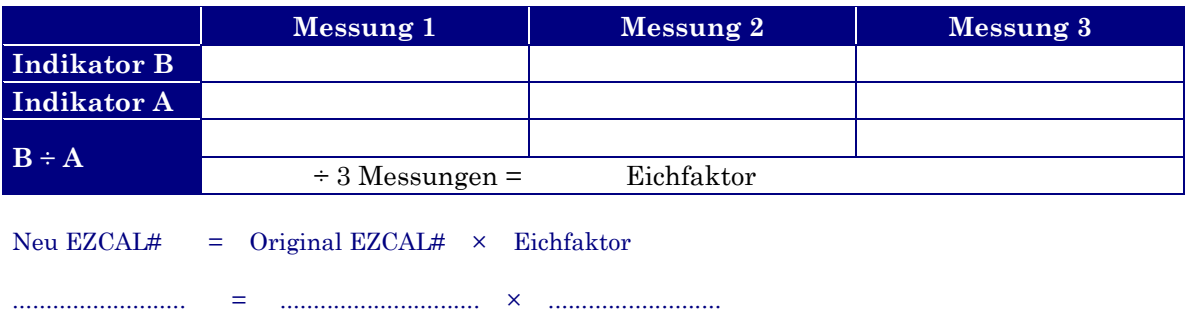

#### **ANSCHLUSS EZ INDIKATOR AN ANDERE WIEGESTÄBE**

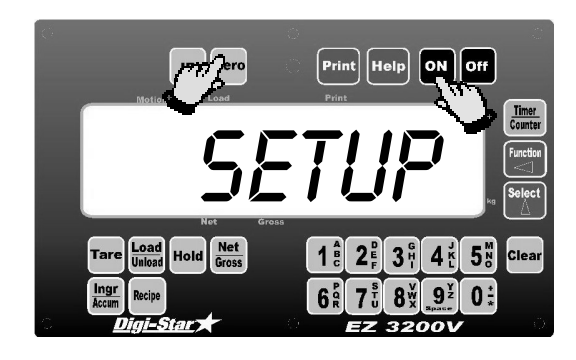

Sie müssen die Anzahl und den Typ Wiegestäbe für das neue Wiegesystem kennen. Dazu benötigen Sie auch die aktuellen SETUP- und CAL-Werte. Haben Sie diese Werte notiert, dann können Sie die neuen SETUP- und CAL-Werte beim nächstgelegenen Service-Zentrum oder Ihrem Lieferanten anfragen.

Den Anweisungen EINSTELL- UND EICHWERTE ÄNDERN folgen, wie hierunter beschrieben.

<sup>Zero</sup> eingedrückt halten und auf <sup>On</sup> drücken, um den verkürzten Einstell- und Eichvorgang zu selektieren.

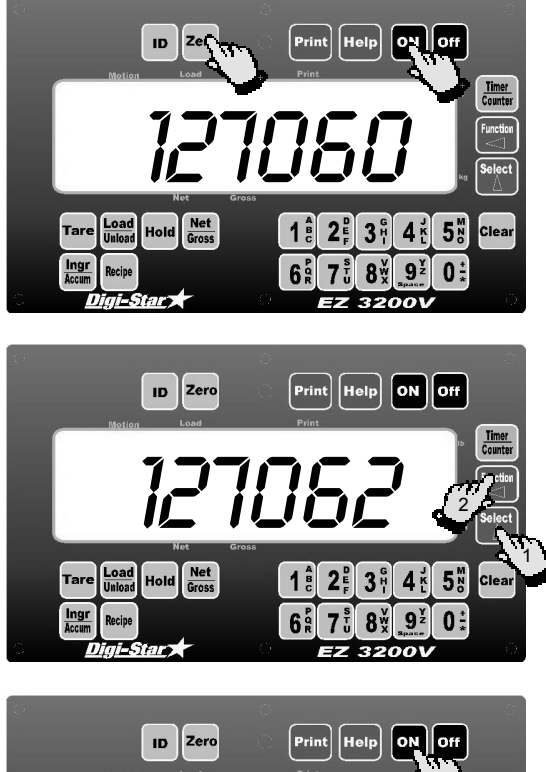

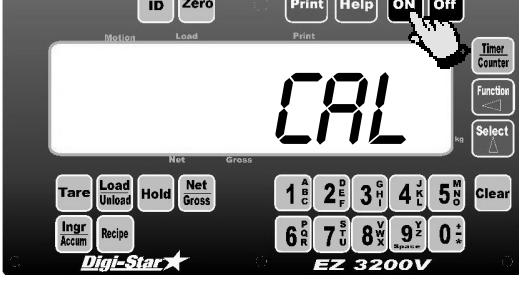

**EINSTELL- UND EICHWERTE ÄNDERN** Der Text SETUP erscheint kurz auf dem Display, gevolgt vom aktuellen SETUP-Wert.

> <sup>13</sup> Auf <sup>Zero</sup> drücken für extra Information während des Einstellens und Eichens.

> Wenn der korrekte SETUP-Wert auf dem Display steht, drücken Sie auf on um mit dem Eichwert weiterzugehen.

- 1. Auf drücken, um die blinkende Zahl zu erhöhen.
- 2. Auf  $\leq$  drücken, um die zu ändernde Zahl zu selektieren.

Wenn der korrekte SETUP-Wert auf dem Display steht, drücken Sie auf on um mit dem CAL-Wert weiterzugehen. Der Text CAL erscheint auf dem Display, gefolgt vom CAL-Wert.

! Der CAL-Wert ist kein Gewicht. Es ist ein Referenzwert, den der Indikator zur Gewichtsbestimmung verwendet. Dieser Wert beeinflusst dann auch direkt die Genauigkeit Ihres Wiegesystems.

Den CAL-Wert genauso ändern, wie in den Schritten 1 und 2 oben beschrieben. Sobald der korrekte Wert auf dem Display steht, drücken Sie auf **on**. Der wiedergegebene Wert wird jetzt im festen Speicher des Wiegeindikators gespeichert. Der Indikator kehrt automatisch in die Wiegeeinstellung zurück.

# **ZURÜCKKEHREN ZUR**

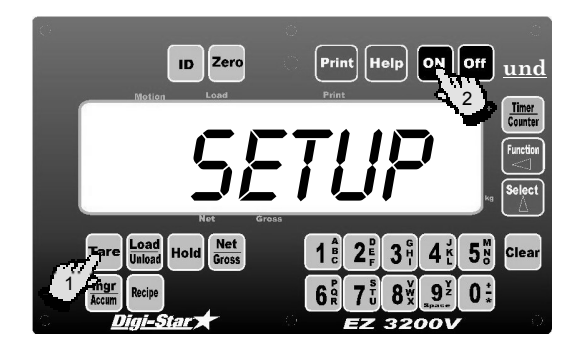

**WIEGEEINSTELLUNG**<br>WIEGEEINSTELLUNG <sup>Tare</sup> eingedrückt halten und auf **On** drücken, um den Setup-Modus zu verlassen, ohne das Ändern eines Wertes.

### 5. Starten

Bevor Sie den Indikator starten, müssen Sie die Netz- und Wiegestabkabel anschließen; das Netzkabel an Konnektor J901 und das Wiegestabkabel an J902. Diese Konnektoren befinden sich an der Unterseite des Indikators.

Auf On drücken. Der Text HELLO erscheint kurz auf dem Display.

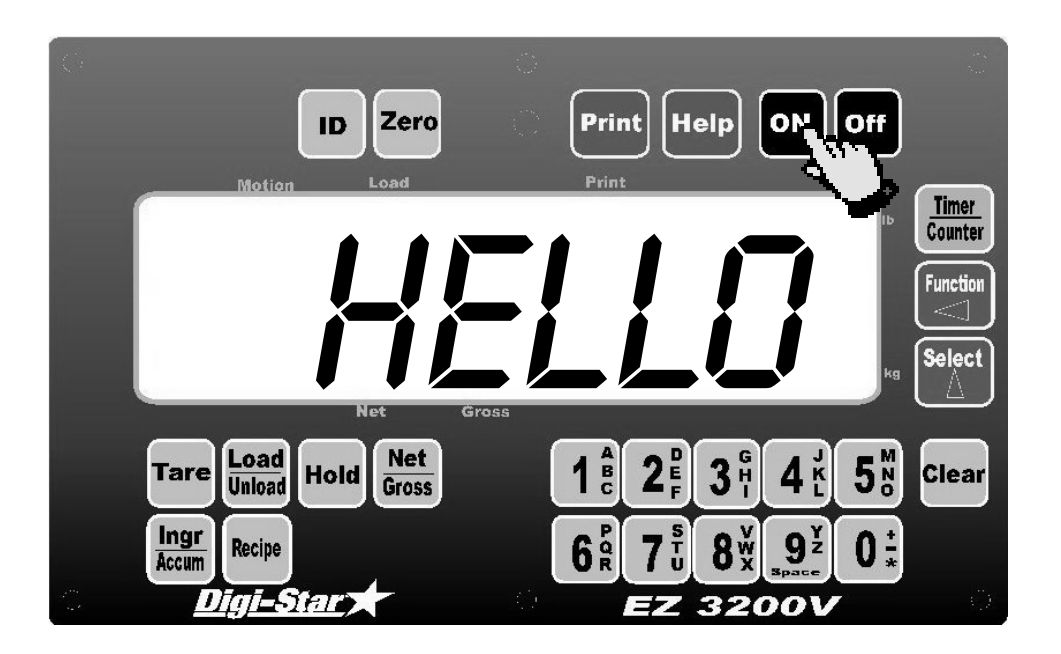

Danach kommt der Indikator automatisch in die Brutto Wiegeinstellung (GROSS Modus).

Eine Aufwärmperiode von zehn bis fünfzehn Minuten gibt die genauesten Gewichts-Anzeigen. Wenn die Waage lange Zeit belastet wird (z.B. die gesamte Nacht), dann kann der Wert auf dem Display etwas abweichen. Das ist die Folge einer Nullpunktverschiebung, die wiederum durch Temperaturveränderungen entsteht. Dies hat keinen nachteiligen Einfluss auf die Genauigkeit des Wiegeindikators.

Beispiel: Die Waage wird mit einem Gewicht von 500kg belastet, aber zeigt am nächsten Tag 550 kg an. Die Temperaturveränderung verursachte eine Nullpunktverschiebung von 0 auf 50kg. Wenn Sie das Gewicht der Waage nehmen, zählt der Wert auf dem Display von 550 auf 50 zurück.

Nach der Aufwärmperiode kurz auf Gross drücken. Danach, innerhalb von drei Sekunden, auf <sup>Zero</sup> drücken. Der Text zegn erscheint auf dem Display, um anzugeben, dass Sie den Nullpunkt des Indikators richtig eingestellt haben.

## **Der Indikator ist jetzt gebrauchsfertig!**

#### 6. Bedienung

- $\mathbb{R}$  Als Beispiel nehmen wir den EZ3200V für den EZ2000 gilt dieselbe Bedienung.
- **EXECUTE:** LB und KG Einheiten stehen rechts neben dem Display des EZ 3200V Indikators.

## **INDIKATOR EINSCHALTEN** Auf On drücken.

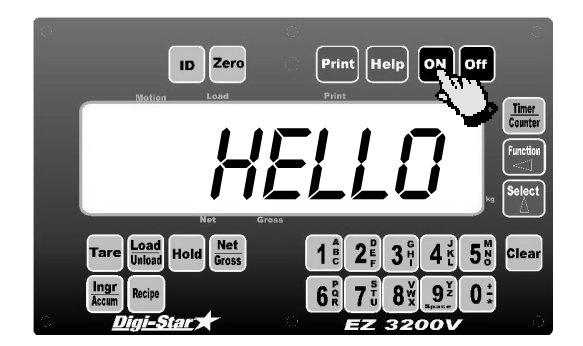

Der Text  $HELU$  erscheint kurz auf dem Display. Danach kommt der Indikator automatisch in die Brutto-Wiegeeinstellung (GROSS Modus).

In der Brutto-Wiegeeinstellung sehen Sie die Gewichtsveränderung seit der letzten Nullstellung.

Während des normalen Bedienungsmodus noch einmal auf drücken, um den Selbsttest zu starten.

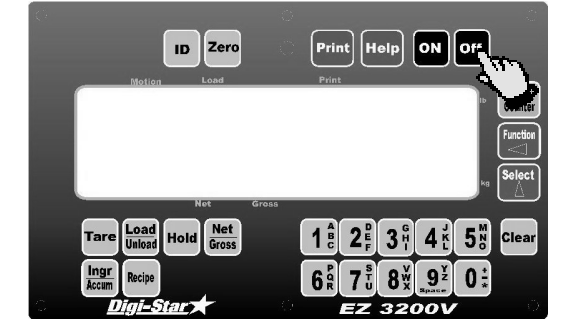

#### **INDIKATOR AUSSCHALTEN**

Auf Off drücken.

#### **INDIKATOR NULLSTELLEN**

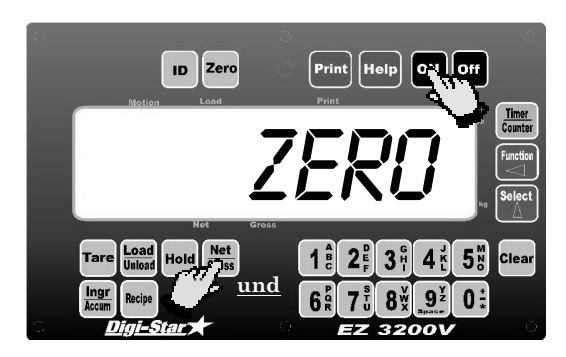

**Net** Auf drücken und danach, innerhalb drei Sekunden, auf Zero.

Mit <sup>Zero</sup> können Sie das Leergewicht eines Trailers, Silos oder Wiegeplattform auf Null stellen.

Der Text  $ZFR\eta$  erscheint auf dem Display. Der Wiegeindikator befindet sich jetzt in der Brutto-Wiegeeinstellung (GROSS Modus).

Drücken Sie nur auf <sup>Zero</sup>, dann erscheint die folgende Meldung auf dem Display: FUR NULLPUNKT DRUCKE NET/GROSS, DANN ZERO.

Wenn die Akkuspannung niedriger ist als 10.5V, erscheint folgende Meldung auf dem Display: NULLPUNKT NICHT EINZUSTELLEN - ZU NIEDRIGE SPANNUNG*.* Die Meldung LO BAT erscheint aller fünf Sekunden auf dem Display, um Sie auf die niedrige Akkuspannung hinzuweisen.

Stromausfall beeinflusst den Nullpunkt des Wiegeindikators oder der Einstell-/Eichwerte nicht.

#### **GEBRAUCH HILFSTASTE**

**Help** gibt extra Information über die verschiedenen Wiegemodi, das Eichen und Programmieren von Mixturen.

Auf drücken, während das Gewicht auf dem Display steht. Sie erhalten dann Information über die zuletzt gedrückte Taste.

#### **BRUTTO-WIEGEINSTELLUNG SELEKTIEREN**

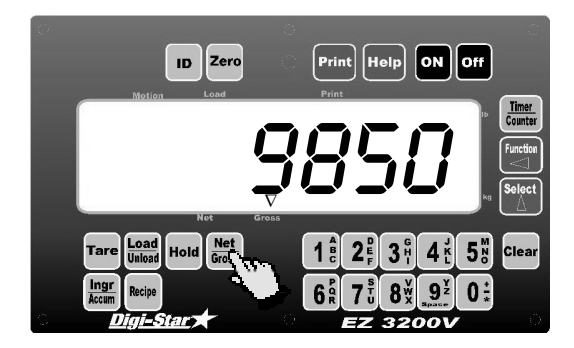

#### **NETTO- WIEGEINSTELLUNG SELEKTIEREN**

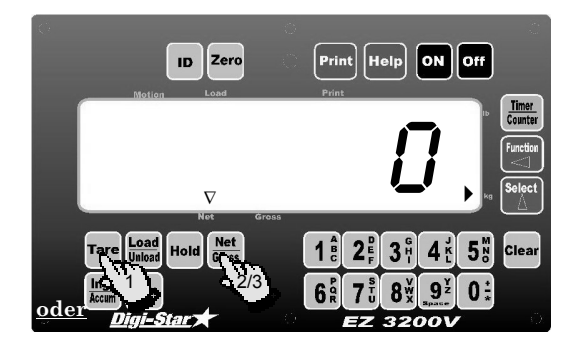

#### **Die Brutto-Wiegeeinstellung zeigt die Gewichtsveränderung seit der letzten Nullstellung des Systems.**

Auf Gross drücken.

! Wenn der Indikator sich in der Brutto-Wiegeeinstellung befindet, blinkt ein Pfeil  $(\nabla)$ über dem Text **Gross** unter dem Display.

#### **Die Netto-Wiegeeinstellung zeigt die Gewichts-Veränderung nach einem TARE. TARE schafft eine zeitliche Nullstellung bei diesem Gewichtswert.**

1. Auf drücken, um einen zeitlichen Nullpunkt einzustellen und die Netto-Wiegeeinstellung zu selektieren.

oder

2. Auf drücken, wenn Sie in der Brutto-Wiegeinstellung sind.

Die [Net/Gross]-Taste ist eine alternierende Aktionstaste. Befindet sich der Indikator in der Brutto-Wiegeeinstellung, dann selektieren Sie mit der [Net/Gross]-Taste die Netto Wiegeinstellung. Umgekehrt, wenn der Indikator sich der Netto-Wiegeeinstellung befindet, können Sie mit dieser Taste wieder die Brutto-Wiegeinstellung selektieren.

- 3. Wenn Sie in der Ein-/Ausdosier-Wiegeeinstellung sind, drücken Sie dann  $2 \times$  auf Gross um die Netto-Wiegeinstellung zu selektieren.
- ! Solange Sie die [Tare]-Taste nicht verwendet haben, bleibt der Indikator in der Brutto-Wiegeeinstellung. Der Text TARE FUR NETTOGEWICHT läuft über das Display.

Der Indikator ist in der Netto-Wiegeeinstellung, wenn Sie auf dem Display einen blinkenden Pfeil (% ) sehen, der auf das Wort **Net** weist (kurz über den Tasten [Hold] und [Net/Gross]).

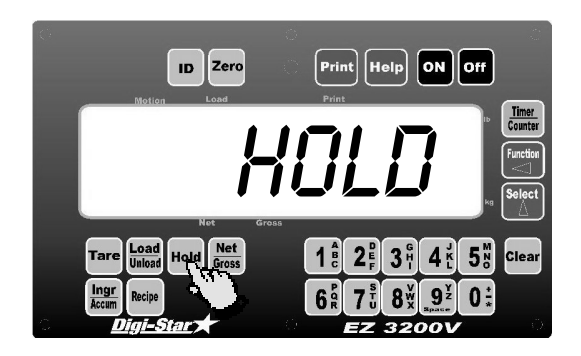

#### **GEWICHT FESTLEGEN In der HOLD-Wiegeeinstellung können Sie das Gewicht "einfrieren". Die Gewichtsanzeige verändert sich während des Umstellens des Systems nicht, keine Nullpunktverschiebung.**

Auf drücken, um das angezeigte Gewicht "einzufrieren" und die HOLD-Wiegeeinstellung zu selektieren.

! Der Wiegeindikator befindet sich in der HOLD-Wiegeinstellung, wenn der Text Holp auf dem Display blinkt. Der blinkende Text GEWICHT EINFRIEREN erscheint kurz auf dem Display.

# **HOLD-WIEGEEINSTELLUNG**

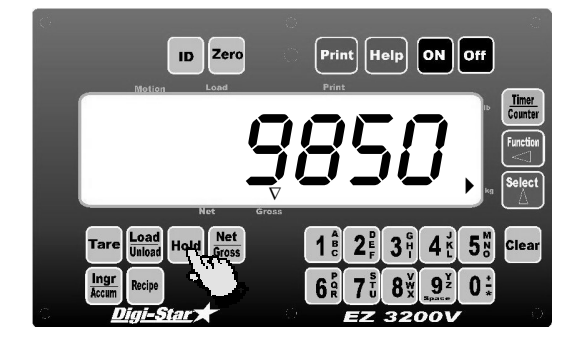

#### **HOLD-WIEGEEINSTELLUNG AUF ANNULLIEREN** Auf **Dr** drücken.

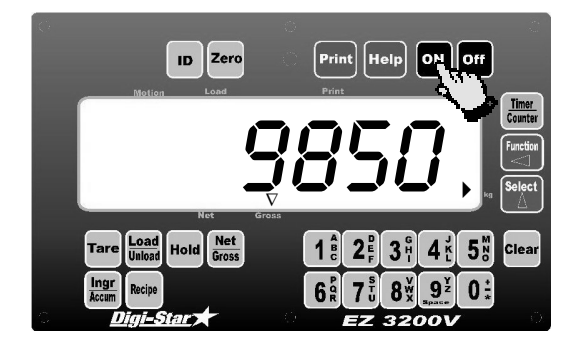

Auf Hold drücken.

Jetzt passt der Wiegeindikator die Nullpunkteinstellung an, um das gezeigte Bruttogewicht zu hantieren. Während des Umstellens des Wiegesystems auf einen neuen Ein- /Ausdosierplatz können kleine Gewichtsveränderungen auftreten. Das nennen wir eine Nullpunktverschiebung, die verschiedene Ursachen hat, u.a. das Gebiet selbst, wie auch mechanische Spannungen.

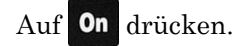

Durch das Annullieren der HOLD-Wiegeeinstellung verhindern Sie, dass Sie das Wiegesystem erneut auf Null einstellen müssen. Das Wiegesystem kehrt in die normale Wiegeeinstellung zurück.

Nutzen Sie diese Möglichkeit, wenn Sie versehentlich die HOLD-Wiegeeinstellung selektiert haben.

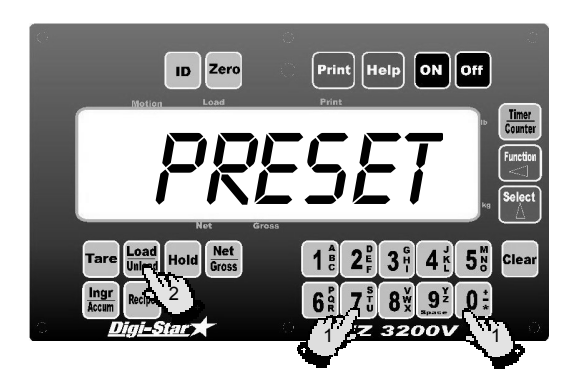

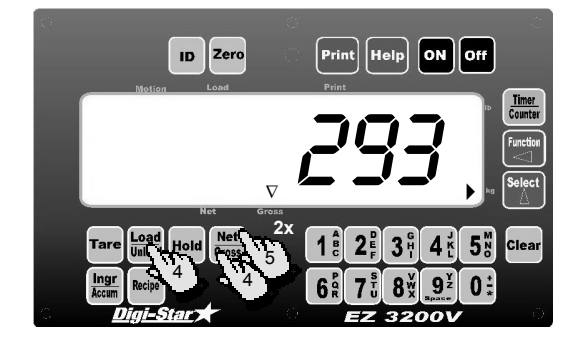

### **PRESET EINSTELLEN Ein Preset ist ein Gewicht (in kg), dass Sie im Indikator festlegen können.**

- 1. Geben Sie mit den numerischen Tasten den gewünschten Gewichtswert (Preset) ein.
- **Load**<br>2. Auf **Unioad** drücken. Der Wiegeindikator rundet das Gewicht ab.
- 3. Gewicht zufügen oder wegnehmen. Der Wiegeindikator zeigt das Wort PRESET abwechselnd mit der gewünschten Menge, bis 5 Prozent des gewünschten Gewichtes ein- oder ausdosiert sind.
- **Net** 4. Auf drücken, um während des Ein-und Ausdosierens das Bruttogewicht (Gesamtgewicht auf der Waage) wiederzugeben;

auf **Loag** drücken, um die noch ein- und auszudosierende Menge in das Display zu setzen.

5. In Ein-/Ausdosierwiegeeinstellung 2× auf Gross oder in Bruttowiegeeinstellung 1× auf diese Taste drücken zur Widergabe der bereits einoder ausdosierten Menge.

Nachdem Sie die Voreinstellungen (Preset) eingegeben haben, zeigt das Display die Gewichtsdaten in einer der folgenden drei Wiegeeinstellungen:

#### **1. Brutto-Wiegeeinstellung**

Während des Eindosierens der Komponenten nimmt der Wert auf dem Display bis zum eingestellten Gewicht zu. Beim Ausdosieren nimmt das wiedergegebene Gewicht bis zum eingestellten Gewicht ab.

#### **2. Ein-/Ausdosier-Wiegeeinstellung**

Auf dem Display erscheint die noch ein- oder auszudosierende Menge. Während des Einoder Ausdosierens nimmt der wiedergegebene Wert ab dem eingegebenen Gewicht ab bis auf Null.

#### **3. Netto-Wiegeeinstellung**

Auf dem Display erscheint die bereits ein- oder ausdosierte Menge seit der Einstellung des gewünschten Gewichtes. Beim Eindosieren nimmt der Wert auf dem Display zu, beim Ausdosieren nimmt dieser ab.

Sie können jederzeit zwischen diesen Wiegemodi wechseln.

Kurz vor dem Erreichen des eingestellten Gewichtes (Preset) aktiviert der Voralarm. Der Anzeiger auf dem Display blinkt, ebenfalls die Kontrolllampe auf der Vorderseite. Gleichzeitig hiermit hören Sie auch die Alarmsirene. Durch das Einstellen eines Voralarms werden Sie rechtzeitig vor dem Erreichen des eingestellten Gewichtes gewarnt.

Sie können den Voralarm auf  $\eta$  (Null) einstellen, um zu verhindern, dass der Alarmausgang vorzeitig aktiviert. Siehe Seite 15: *Voralarm ändern*. Erst nachdem das eingestellte Gewicht (Preset) erreicht ist, aktiviert der Wiegeindikator den Alarm. Die Kontrolllampe auf dem Display, das Alarmrelais, der Anzeiger auf dem Display und die Sirene sind ununterbrochen aktiv. Siehe Seite 13: *Alarm Voreinstellung löschen*.

#### **ALARM VOREINSTELLUNG LÖSCHEN**

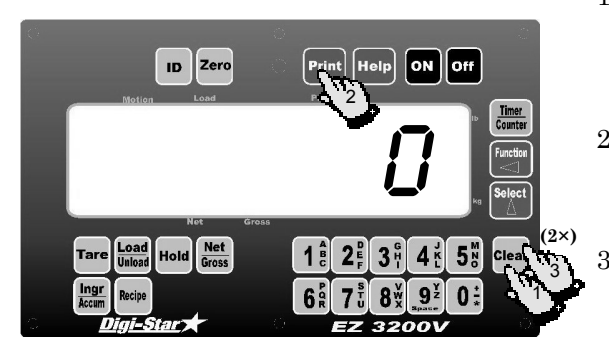

- 1. 1× auf Clear drücken, um den Alarm der Voreinstellung (Preset) zu löschen und ein neues Preset einzugeben.
- 2. 1× auf drücken, um das Gewicht auszudrucken und den Preset zu löschen.
- 3. 2× auf drücken, um den Alarm der Voreinstellung (Preset) zu löschen und zur Netto Wiegeeinstellung zurückzukehren. Auf dem Display erscheint der Wert  $\sigma$  (Null) und der Indikator kehrt in die Netto-Wiegeeinstellung zurück.

### **ALARM VOREINSTELLUNG ÜBER TR-OPTION LÖSCHEN**

Wenn Sie erneut eine gewünschte Menge ein- oder ausdosieren und der Preset Alarm aktiv ist, können Sie dies mit der Fernbedienung ändern.

Sie können von dieser Möglichkeit Gebrauch machen, indem Sie die Installateureinstellung *Remote input* auf PRESET einstellen. Sie können diese Empfang/Versandoption über die Fernbedienung aktivieren oder Remote Input Line im Netzkabel kurz auf 0.0 Vdc (Erde) anschließen.

Das Löschen des Alarms über die TR-Option oder die Remote Input Line im Netzkabel löscht auch die Voreinstellung (Preset).

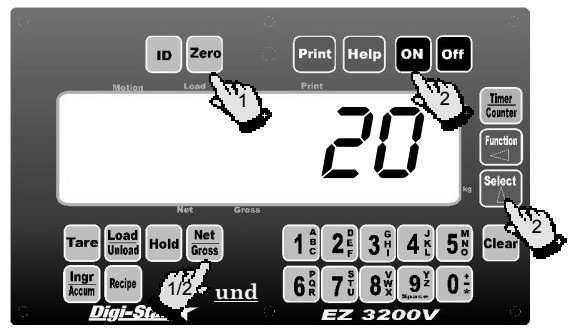

**TARAGEWICHT EINGEBEN** Sie verwenden diese Funktion (PRETAR) um den Netto-Inhalt von z.B. eines bereits gefüllten Containers zu erfahren. Wenn Sie das Leergewicht des Containers kennen, können Sie dieses Taragewicht in den Indikator eingeben. Der Indikator gibt dann auch den Netto- Containerinhalt wieder.

- **Net** 1. Den Nullpunkt des Indikators einstellen ( und  $_{\text{Zero}}$ ).
- 2. Die Einstellung PRETAR (Preload Tare) muss auf  $ON$  stehen (Long Form Setup  $\rightarrow$  Menü 4).

#### **MENÜ 4 "LONG FORM SETUP" SELEKTIEREN**

- **Net** Gross eingedrückt halten und auf On drücken.
- $-4\times$  auf  $\frac{\text{Select}}{\Lambda}$  drücken, um Menü 4 zu selektieren.
- Wiederholt auf **On** drücken, bis PRETAR erscheint.

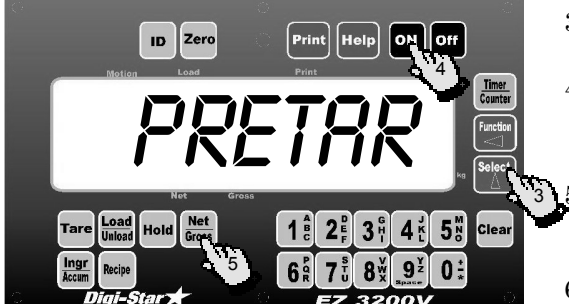

- 3. Auf  $\frac{1}{2}$  drücken, um *ON* zu selektieren.
- 4. Auf drücken, um die Einstellung zu speichern.
	- <sup>Tare</sup> eingedrückt halten und auf **On** um in die normale Wiegeeinstellung zurückzukehren.
- 6. Den Container füllen.
- 7. Über die numerischen Tasten das Leergewicht des Containers eingeben.
- 8. Auf Tare drücken.

Beispiel: ein Futterwagen auf einer Wiegeplattform

- Net a) Den Nullpunkt einstellen ( Gross und <sup>Zero</sup> ).
- b) Das Leergewicht des Futterwagens wiegen und notieren.
- c) Den Wagen von der Wiegeplattform holen und füllen.
- d) Über die numerischen Tasten das Leergewicht (Taragewicht) des Futterwagens eingeben.
- e) Den geladenen Futterwagen zurück auf die Wiegeplattform setzen und das Nettogewicht ablesen.

Der Indikator druckt das Nettogewicht automatisch aus, wenn die Einstellung TAREAP (Tare Auto-Print) auf  $\mathcal{W}$ steht (Long Form Setup  $\rightarrow$  Menü 2).

**MENÜ 2 "LONG FORM SETUP" SELEKTIEREN Net** Gross eingedrückt halten und auf **On** drücken.  $-2\times$  auf  $\frac{1}{2}$  drücken, um Menü 2 zu selektieren.

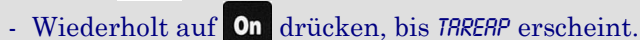

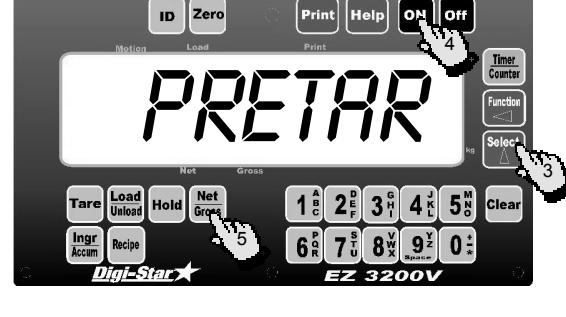

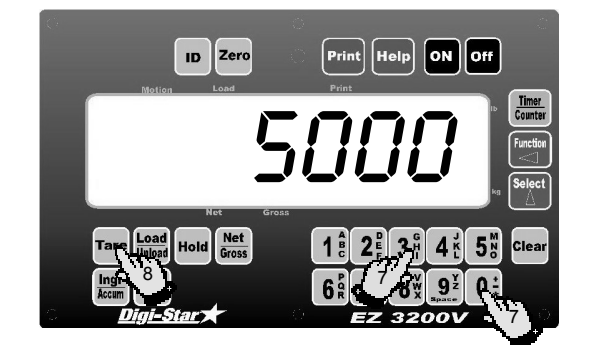

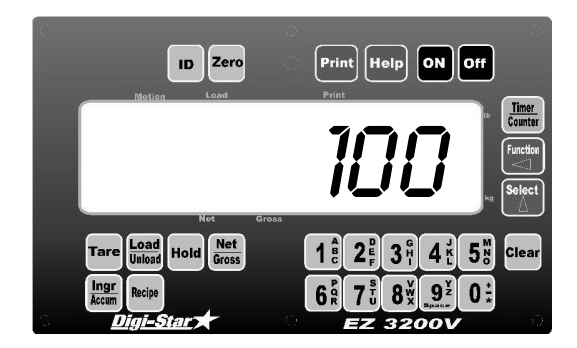

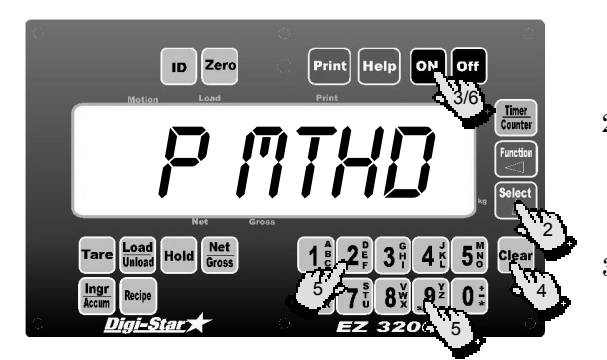

**VORALARM VERWENDEN** Der Voralarm ist eine frühzeitige Warnung. Der Alarm aktiviert kurz vor dem Erreichen des eingestellten Gewichtes (Preset).

> Beispiel: Ist der Voralarm 100 und der Preset 1000 kg, dann ist der Voralarm während des Ein- oder Ausdosierens der letzten 100 kg aktiv.

> Anstelle eines absoluten Wertes können Sie einstellen, dass der Voralarm beim Erreichen eines bestimmten Prozentsatzes des Preset aktiviert. Der Alarm bleibt nach dem Erreichen des Preset aktiv. Durch das Einstellen eines Voralarmes können Sie noch genauer ein- und ausdosieren.

- **VORALARM ÄNDERN** 1. Zu Long Form Setup  $\rightarrow$  Menü 4 gehen und die Einstellung *p-MHD* selektieren (siehe Seite 14: *Menü 4 "Long Form Setup" selektieren*).
	- 2. Auf  $\begin{bmatrix} 1 & 0 \\ 0 & 1 \end{bmatrix}$  drücken, um *gewert oder perform* zu selektieren Der CAL-Indikator auf dem Display blinkt.
	- 3. Auf drücken, um die Einstellung zu bestätigen. Die folgende Einstellung  $(p-q_1/p)$ erscheint.
	- 4. Auf Clear drücken, um den heutigen Wert des Voralarms zu löschen (ein Zeichen pro Mal). So oft auf die [Clear] Taste drücken, bis der Wert  $\eta$  (Null) auf dem Display steht.
	- 5. Über die numerischen Tasten den neuen Wert des Voralarms angeben.

 $\mathbb{R}$  Den Wert  $\mathfrak{g}$  (zero) eingeben, wenn Sie den Voralarm nicht verwenden wollen.

- 6. Auf drücken, um die Einstellung zu bestätigen.
- 7. <sup>Tare</sup> eingedrückt halten und auf <sup>On</sup> drücken. um in die normale Wiegeeinstellung zurückzukehren.

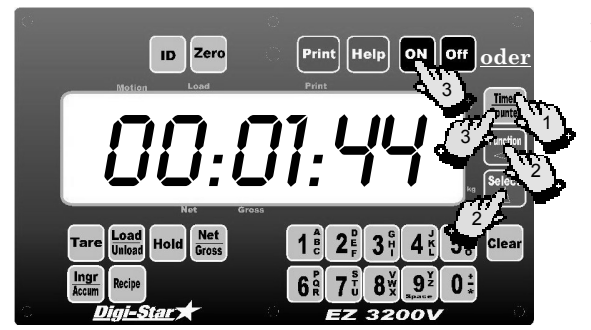

**MISCHUHR STARTEN** Sie können die Mischuhr auf zwei Arten starten.

#### **Methode 1**

- 1. Auf Timer drücken, um die heutige Mischzeit zu zeigen.
- 2. Auf  $\overline{a}$  und  $\overline{a}$  drücken, um den wiedergegebenen Wert zu ändern. Die [Select] Taste erhöht die "blinkende" Zahl; mit der [Function] Taste selektieren Sie die zu ändernde Zahl.
- 3. Wenn die richtige Zahl auf dem Display steht, drücken Sie auf Timer oder **On** um diese Zeit zu bestätigen und die Mischuhr zu starten.

Auf dem Display stehen STUNDEN, MINUTEN und SEKUNDEN (HH:MM:SS), getrennt durch Doppelpunkte, die jede Sekunde kurz aufleuchten. Nach dem Starten der Mischuhr zählt die zeit auf dem Display zurück bis 00:00:00.

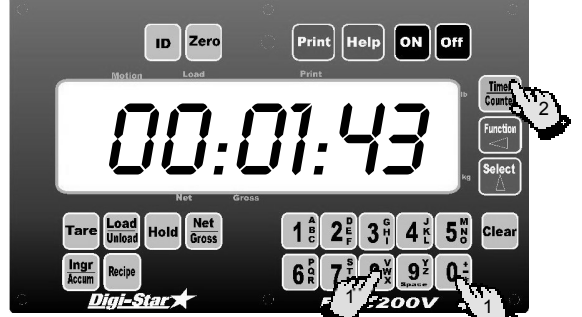

## **Methode 2**

- 1. Über die numerischen Tasten die Mischzeit eingeben.
- 2. Auf Timer drücken, um die eingegebene Zeit zu bestätigen und die Mischuhr zu starten. Auf dem Display stehen STUNDEN, MINUTEN und SEKUNDEN (HH:MM:SS), getrennt durch Doppelpunkte, die jede Sekunde kurz aufleuchten.

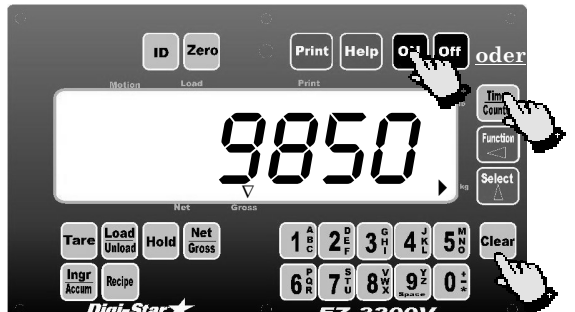

### Auf Clear Timer oder On drücken, um die Mischzeit in das Display zu setzen.

Der Wiegeindikator schaltet das Abzählen durch die Uhr aus und kehrt in die normale Wiegeeinstellung zurück.

**MISCHUHR LÖSCHEN**

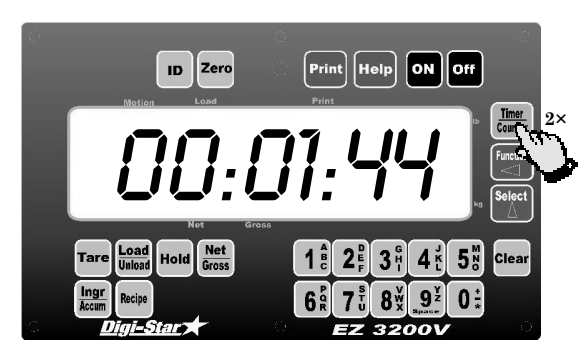

**MISCHUHR NEU STARTEN** 2× hintereinander auf Timer drücken, um die Mischuhr während der vorher eingestellten Zeit zu starten.

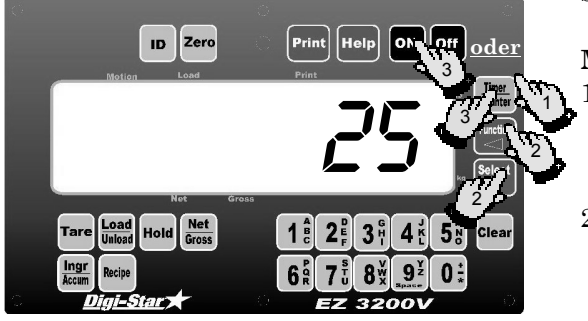

**DREHZAHLMESSER STARTEN** Sie können den Drehzahlmesser auf zwei Arten starten.

#### **Methode 1**

- 1. Auf rimer drücken, um die heutige Drehzahl zu zeigen.
- 2. Auf  $\Box$  und  $\Box$  drücken, um den wiedergegebenen Wert zu ändern. Die [Select] Taste erhöht die "blinkende" Zahl; mit der [Function] Taste selektieren Sie die zu ändernde Zahl.
- 3. Wenn Sie die richtige Drehzahl eingegeben haben oder diese gerade auf dem Display steht, drücken Sie auf <sup>Timer</sup> oder **On** um diese zu bestätigen und den Drehzahlmesser zu starten.

Auf dem Display steht *REV XX*, die restliche Drehzahl. Der Anzeiger bei *Motion* blinkt wenn der Indikator Pulse vom Drehzahlmesser empfangt.

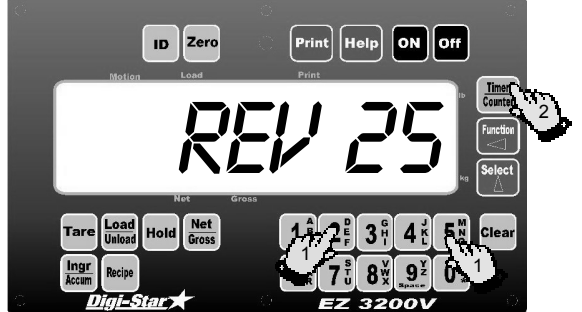

#### **DREHZAHLMESSER LÖSCHEN**

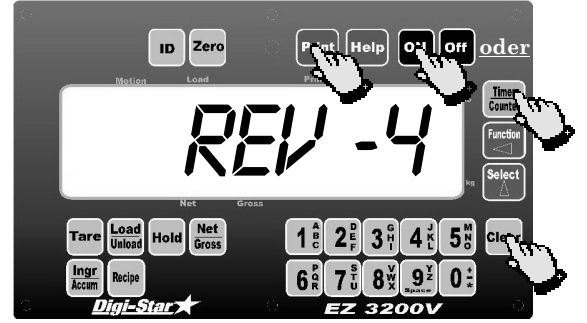

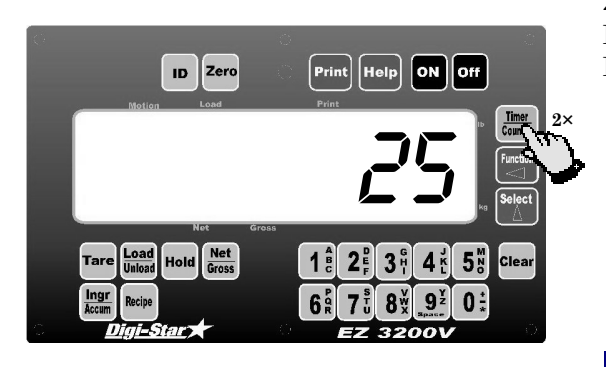

**DREHZAHLMESSER NEUSTARTEN** 2× hintereinander auf <sup>Timer</sup> drücken, um den Drehzahlmesser nach der vorher eingestellten Drehzahl zu starten.

### **Methode 2**

1. Über die numerischen Tasten die Drehzahl eingeben.

Auf drücken, um die eingegebene Drehzahl zu bestätigen und den Drehzahlmesser zu starten. Auf dem Display steht REV XX, die restliche Drehzahl. Der Anzeiger bei *Motion* blinkt wenn der Indikator Pulse vom Drehzahlmesser empfangt.

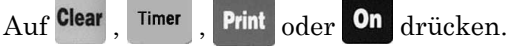

Der Wiegeindikator löscht die Drehzahlalarme und kehrt in die normale Wiegeeinstellung zurück. Der Drehzahlmesser bleibt weiter zählen (negative Werte) bis er gelöscht ist.

#### **MIXTUREN PROGRAMMIEREN**

Sie können Mixturen auf drei Arten programmieren:

- 1 in Menge pro Tier
- 2 in Prozent (%) pro Dosierung
- 3 in Mengen pro Dosierung
- ! Mixturen, die nach einer bestimmten Methode programmiert sind, werden beim Selektieren einer anderen Methode nicht konvertiert. In diesem Fall müssen Sie die Mixtur löschen und nach der neuen Methode wieder programmieren. Siehe Seite 20: *Programmiermethode ändern*.

#### **Programmiermethode #1 – Menge pro Tier**

Sie stellen die Komponentenmengen für ein Tier ein. Der Wiegeindikator berechnet dann die gewünschten Mengen pro Komponente.

Beispiel: Sie stellen für 100 Tiere eine Mixtur her, bestehend aus 9 kg Silofutter und 8 kg Mais. Der Wiegeindikator berechnet dann, dass insgesamt 900 kg Silofutter und 800 kg Mais hergestellt werden müssen.

#### **Programmiermethode #2 - Prozentsatz (%) pro Tierdosierung.**

Sie programmieren die Komponentenmenge in Prozent (%). Der Wiegeindikator berechnet dann die gewünschte Mengen pro Komponente.

Beispiel: Sie haben eine Mixtur programmiert bestehend aus 55% Silofutter und 45% Mais. Die Mixtur wird für eine Gesamtmenge (*TOTAMT*) von 1000 kg geladen. Der Wiegeindikator berechnet dann, dass 550 kg Silofutter und 450 kg Mais hergestellt werden müssen.

#### **Programmiermethode #3 - Menge pro Dosierung.**

Sie programmieren die gewünschte Komponentenmenge pro Dosierung.

Beispiel: Sie haben eine Mixtur programmiert, bestehend aus 2500 kg Silofutter und 2000 kg Mais. Die Mixtur wird für eine Gesamtmenge ( $65$ M $7$ M $6$ ) von 4500 kg geladen. Der Wiegeindikator berechnet dann die Menge Silofutter (2500 kg) und Mais (2000 kg). Wenn die Gesamtmenge (GSATAG) in 4000 kg verändert, dann berechnet der Wiegeindikator die folgenden Mengen: 2222 kg Silofutter und 1778 kg Mais. Siehe *Anhang 2*.

## ID Zero 1progrm **und** 1

**NEUE MIXTUR PROGRAMMIEREN** Bevor Sie eine neue Mixtur programmieren:

- Stellen Sie die gewünschte Programmiermethode ein (siehe Seite 20: *Programmiermethode ändern*).
- " Benennen Sie die Komponenten eventuell neu (siehe Seite 29: *Komponenten neu benennen*).
- 1. Recipe eingedrückt halten und auf On drücken. Beide Tasten eingedrückt halten, bis der Wiegeindikator einen Piepton gibt und der Text *progen* auf dem Display erscheint.

Der Wiegeindikator zeigt die zuerst programmierte Mixturnummer ( *MEN-01*) oder *MEN*-\_ um anzugeben, dass Sie jetzt eine Mixturnummer eingeben können.

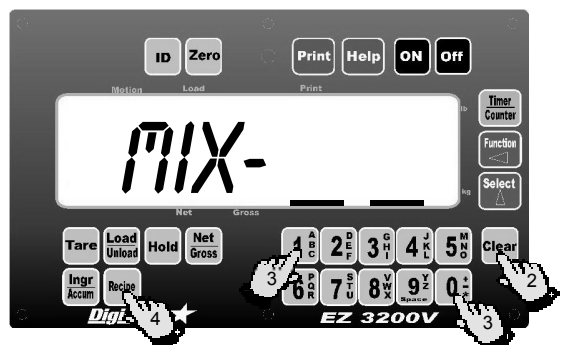

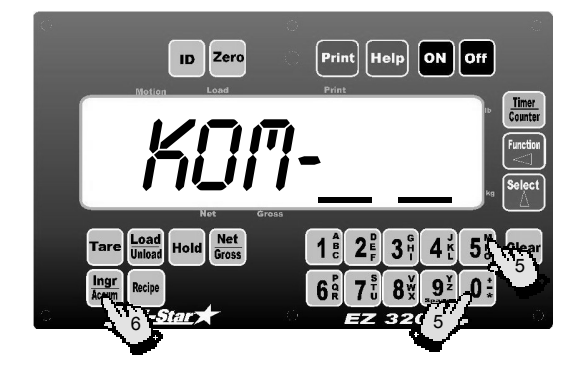

- 2. Auf Clear drücken.
- 3. Über die numerischen Tasten die gewünschte Mixturnummer eingeben.
- 4. Auf Recipe drücken, um die eingegebene Mixturnummer zu bestätigen.

Auf dem Display des Wiegeindikators erscheint jetzt die von Ihnen gewählte Programmiermethode:

- Werte eingeben Menge/Tier
- werte eingeben proz./dosierung
- werte eingeben menge/dosierung

Der Text KON- erscheint auf dem Display, direkt gefolgt durch die Meldung der Programmiermethode.

- 5. Über die numerischen Tasten die Komponentennummer eingeben. Siehe Komponententabelle aus Anhang 1.
- 6. Auf *legr* drücken.

! Sie brauchen die Komponentennummer nicht in der Reihenfolge selektieren.

Der Komponentenname (z.B. *mais- i)* erscheint auf dem Display, gefolgt vom Text menge und der Komponentenmenge  $YY$ XXXX ( $YY =$ Komponentennummer; XXXX = Komponentenmenge).

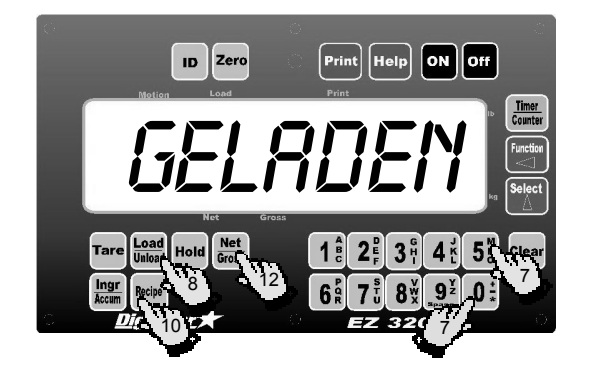

- 7. Über die numerischen Tasten die gewünschte Komponentenmenge (XXXX) eingeben.
- 8. Auf **Unioad** drücken, um die eingegebene Menge zu bestätigen.

Auf dem Display erscheint die Meldung GELADEN; die Komponente steht im Festspeicher des Wiegeindikators*.*

- 9. Die Schritte 5 bis 8 wiederholen, bis Sie alle Komponenten eingegeben haben.
- 10. Auf Recipe drücken, um die programmierte Mixtur zu bestätigen. Der Wiegeindikator berechnet und zeigt die Gesamtmenge (TOTAL) für diese Mixtur.

Die Schritte 1 bis 10 wiederholen, bis Sie alle Mixturen eingegeben haben.

**Net** 11. Auf drücken, um die Mixtur-Programmiereinstellung zu verlassen und zur Wiegeeinstellung zurückzukehren.

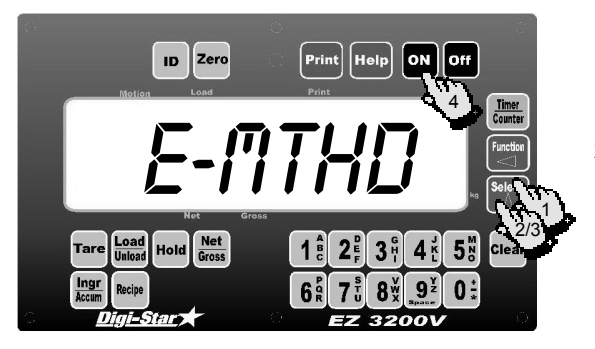

- **PROGRAMMIERMETHODE ÄNDERN** 1. Zum Long Form Setup  $\rightarrow$  Menü 4 gehen und die Einstellungen E-MTHD selektieren (siehe Seite 14: *Menü 4 "Long Form Setup" selektieren*).
	- 2. Auf drücken Der Wiegeindikator gibt einen Piepton; der CAL-Indikator auf dem Display blinkt und auf dem Display erscheint der Text E-MTHD gefolgt von den Nummern 1, 2 oder 3*.*
	- 3. Noch einmal auf  $\overline{A}$  drücken, wenn Sie die Programmiermethode ändern wollen.
		- $1 =$ Menge pro Tier
		- 2 = Prozentsatz (%) pro Dosierung
		- 3 = Menge pro Dosierung
	- 4. Auf drücken, um die Einstellung zu bestätigen.
	- 5. Tare eingedrückt halten und dann auf On drücken, um in die normale Wiegeeinstellung zurückzukehren.

## zero  $\mathbf{D}$  $\mathit{f7}$ i $\times$  \_ \_  $3<sup>5</sup>$ 53 **und**  $\mathbf{0}$

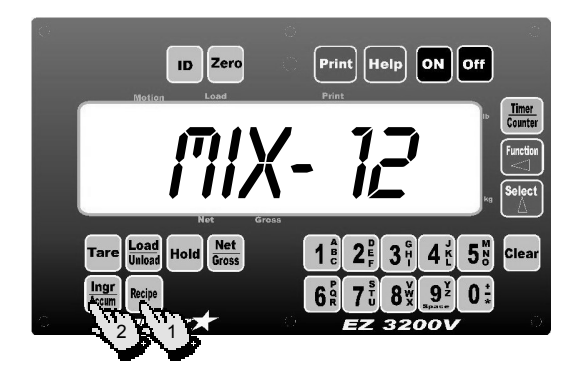

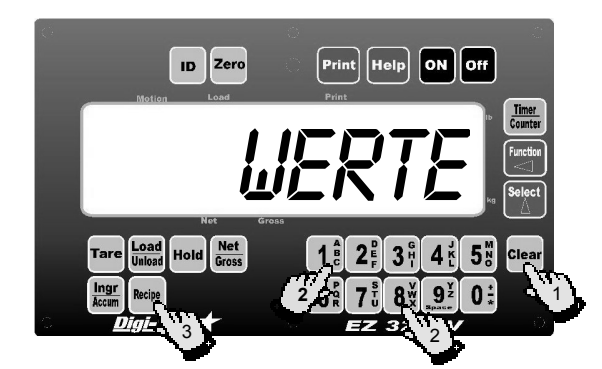

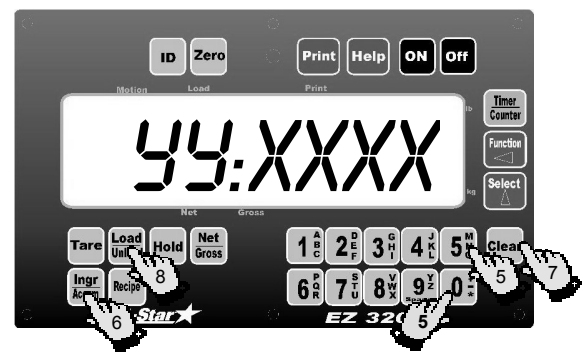

## **MIXTUR ÄNDERN** eingedrückt halten und auf **On** drücken.

Beide Tasten eingedrückt halten, bis der Wiegeindikator einen Piepton gibt und der Text PROGRM auf dem Display erscheint. Das Display zeigt die zuerst programmierte Mixturnummer REC-XX. Verwenden Sie eine der zwei folgenden Methoden, um die Mixtur zu ändern:

### **Methode 1**

- 1. Auf <sup>Recipe</sup> drücken, bis die gewünschte Mixturnummer auf dem Display erscheint.
	- Ingr
- 2. Auf Accum drücken, um diese Mixtur zu ändern. Bei Schritt 4 von Methode 2 weitergehen.

#### **Methode 2**

- 1. Auf Clear drücken.
- 2. Über die numerischen Tasten die gewünschte Mixturnummer eingeben.
- 3. Auf Recipe drücken, um diese Mixturnummer zu bestätigen.

Auf dem Display des Wiegeindikators erscheint jetzt die von Ihnen gewählte Programmiermethode:

- werte eingeben menge/tier
- werte eingeben proz./dosierung
- werte eingeben menge/dosierung
- 4. Auf dem Display erscheint der Komponentenname gefolgt vom Text Menge und die Komponentenmenge -YYXXXX.
- 5. Die neue Menge eingeben.

6. Auf  $\frac{\text{Ingr}}{\text{Accum}}$  drücken, um die folgende Komponente zu selektieren.

- 7. Auf drücken und über die numerischen Tasten die neue Komponentenmenge eingeben.
- 8. Auf **Load** drücken, um die eingegebene Menge zu bestätigen.

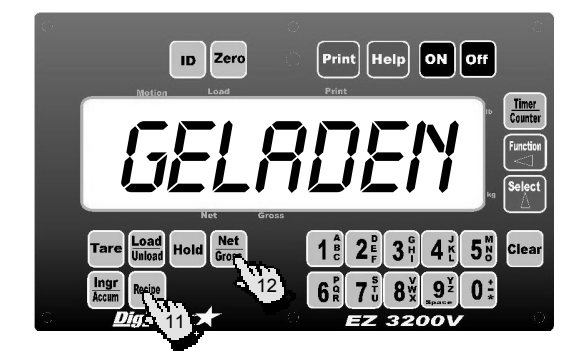

- 9. Auf dem Display erscheint der Text GELADEN um anzugeben, dass die Komponente im Festspeicher des Wiegeindikators gespeichert ist. Alle Daten aus diesem Speicher bleiben nach einem Stromausfall erhalten.
- 10. Die Schritte 5 bis 8 wiederholen, bis Sie die gewünschten Änderungen durchgeführt haben.
- 11. Auf Recipe drücken, um die programmierte Mixtur zu bestätigen. Der Wiegeindikator berechnet und zeigt dann die Gesamtmenge Komponenten ( $\eta \eta R$ ) der Mixtur.
- **Net** 12. Auf drücken, um die Programmiereinstellung zu verlassen und zur Wiegeeinstellung zurückzukehren.
- ! Sie können die Komponentenmengen in einer Mixtur hinterher ändern. Wollen Sie der Mixtur eine Komponente zufügen, dann müssen Sie erst die Mixtur löschen. Danach können Sie neu programmieren.

#### **MIXTUR LÖSCHEN**

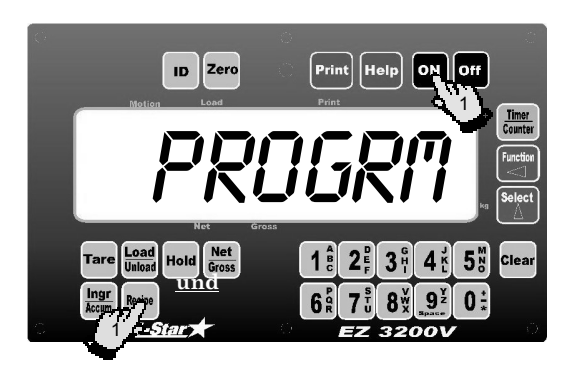

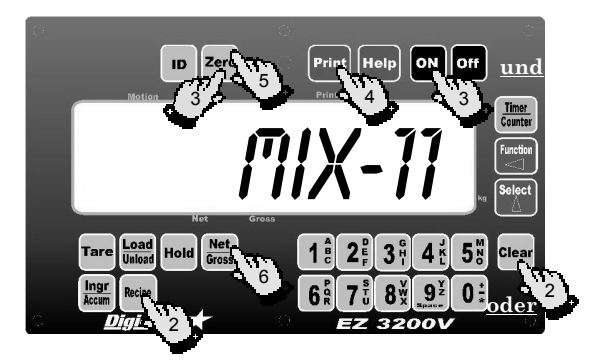

- 1. Recipe eingedrückt halten und auf On drücken. Beide Tasten eingedrückt halten, bis der Wiegeindikator einen Piepton gibt und den Text PROGRI zeigt. Danach erscheint die zuerst programmierte Mixturnummer (*nEN-XX*).
- 2. Auf <sup>Recipe</sup> drücken, bis die gewünschte Mixturnummer auf dem Display steht oder auf

drücken und über die numerischen Tasten die zu löschende Mixturnummer eingeben (z.B. men-11).

- 3.  $\left| \frac{\text{Zero}}{\text{e}} \right|$  eingedrückt halten und auf  $\left| \frac{\text{On}}{\text{d}} \right|$  drücken, um die Mixtur zu löschen.
- 4. Beide Tasten eingedrückt halten, bis der Wiegeindikator einen Piepton gibt und folgende Mitteilung zeigt: BITTE WARTEN - DRUCKEN MIXTUR. Um eine Mixtur erneut zu drucken, drücken Sie auf Print
- 5. Auf <sup>Zero</sup> drücken, um die Mixtur zu löschen. Auf dem Display erscheint die Mitteilung mixtur 11 gelÖscht.

#### **Net**

- 6. Auf drücken, um in die normale Wiegeeinstellung zurück zukehren.
- 7. Die Schritte 1 bis 4 wiederholen, bis Sie alle zu löschenden Mixturen gelöscht haben.

## **AUSDRUCKEN EINER MIXTUR**

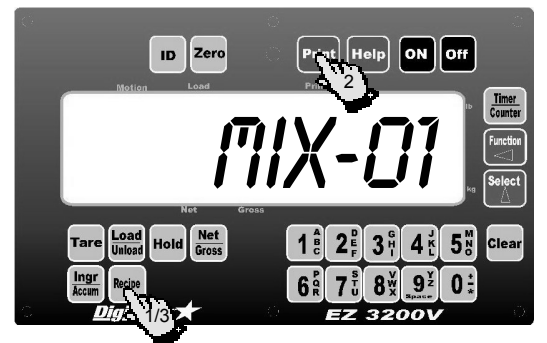

### **AUSDRUCKEN ALLER MIXTUREN**

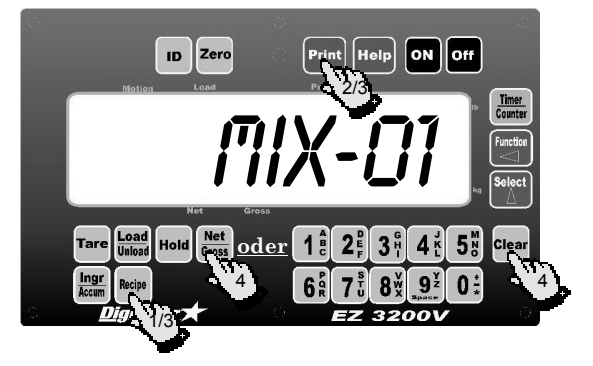

- 1. Auf Recipe drücken, auf dem Display erscheint die zuerst programmierte Mixtur.
- 2. Auf Print drücken.

Alle Komponenten aus der Mixtur werden ausgedruckt.

- 3. Auf Recipe drücken, um die folgende Mixtur zu selektieren.
- 1. Auf Recipe drücken, um die Mixturen zu zeigen.
- 2. Auf drücken. Die gezeigte Mixtur wird ausgedruckt.
- 3. Erneut auf Print drücken. Alle im Mixturspeicher vorhandenen Mixturen werden ausgedruckt.
- 4. Auf <sup>Net</sup> oder **<sup>Clear</sup> dr**ücken, um

zurückzukehren oder weiter auf <sup>Recipe</sup> drücken, bis Sie alle Mixturen durchlaufen haben.

#### **GEBRAUCH DER AUTOMATISCHEN FORTGANGSEINSTELLUNG**

Durch das automatische Umschalten auf die folgende Komponente können programmierte Mixturen vollautomatisch verarbeitet werden. Der Wiegeindikator druckt jetzt automatisch aus und schaltet auf die folgende Komponente um, wenn die vorhergehende Komponente innerhalb der eingestellten Toleranz ein-/ausdosiert ist und die eingestellte Verzögerungszeit vorbei ist.

#### **Toleranz**

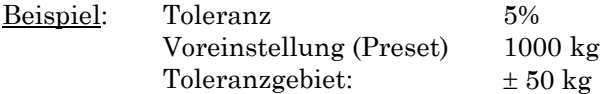

Das Gewicht befindet sich innerhalb der Toleranz, wenn auf dem Display ein Wert zwischen -50 kg und 50 kg steht.

Wenn das Gewicht auf der Wiegeplattform innerhalb der eingestellten Toleranz kommt, aktiviert die Fortgangseinstellung auch die *Verzögerungszeit*. Mit dieser Einstellung kann die Komponentenmenge etwas abweichen, während Sie doch automatisch die folgende Komponente weiter ein- oder ausdosieren können. Immer wenn die Menge außerhalb der Toleranz kommt, stellt der Wiegeindikator die Verzögerungszeit auf Null (diese erneut starten). Falls eingeschaltet  $(m\nu) = g\nu$ , wird auch während des Ein-/Ausdosierens von Komponenten die Verzögerungszeit auf Null eingestellt.

Wenn eine Komponente die Toleranz überschreitet, erscheint der Text OVER auf dem Display abwechselnd mit dem Gewichtswert. In diesem Fall schaltet der Wiegeindikator nicht automatisch auf die folgende Komponente um. Der Anwender muss dann erst das Zuviel an Komponenten entfernen oder das Zuwenig zufügen.

Nur wenn Sie das Zuviel oder Zuwenig für diese Komponente akzeptabel finden, können Sie mit oder  $\frac{\text{Ingr}}{\text{Accum}}$  manuell auf die folgende Komponente umschalten. **Print** 

Wenn die Toleranz ausgeschaltet ist (Einstellung = OFF)*,* schaltet der Wiegeindikator immer automatisch auf die folgende Komponente um, ungeachtet des Zuviels an Gewicht.

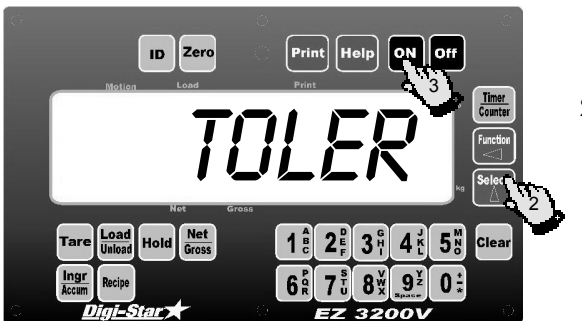

- **TOLERANZ ÄNDERN** 1. Zu Long Form Setup → Menü 4 gehen und die Einstellungen TOLER selektieren (siehe Seite 14: *Menü 4 "Long Form Setup" selektieren*).
	- 2. Auf drücken, um den Prozentsatz zu selektieren, den die Komponentenmenge abeichen darf, wobei der Indikator doch automatisch auf die folgende Komponente umschaltet.

Toleranz Prozentsatz-Einstellungen OFF, 0.5, 1, 2, 3, 4, 5, 7, oder 10

- **18 get bedeutet keine Toleranz. Der Wiege**indikator schaltet immer automatisch auf die folgende Komponente um.
- 3. Auf drücken, um die Einstellung zu bestätigen.
- 4. Tare eingedrückt halten und auf **On** drücken, um in die normale Wiegeeinstellung zurückzukehren.

#### **GEBRAUCH DER VERZÖGERUNGSZEIT**

Die Verzögerungszeit ist die eingestellte Zeit in Sekunden, die der Wiegeindikator warten muss, bevor er automatisch in die folgende Mixturkomponente umschaltet. So können Sie während des Ein- und Ausdosierens und Umschaltens auf eine folgende Komponente eine höhere Genauigkeit erreichen. Haben Sie die Verzögerungszeit auf z.B. 10 Sekunden stehen und der Voralarm ist kontinuierlich aktiv, dann aktiviert auch der Zähler der Verzögerungszeit. Beim Abschalten des Voralarms setzt der Wiegeindikator die Verzögerungszeit auf  $\eta$  (Null). So wird garantiert, dass die eingestellte Menge innerhalb der Verzögerungszeit erreicht wird.

Stellen Sie die Verzögerungszeit ein auf *IRNURL* (manuell), dann schaltet der Wiegeindikator nie automatisch auf die folgende Komponente um, ungeachtet dessen, ob das Gewicht auf der Waage innerhalb der Toleranz liegt.

Während des Ladens einer Charge 2× auf **lngr** oder Print drücken, um auf die folgende Komponente umzuschalten. Siehe Seite 25: *Charge laden über Mixtur*.

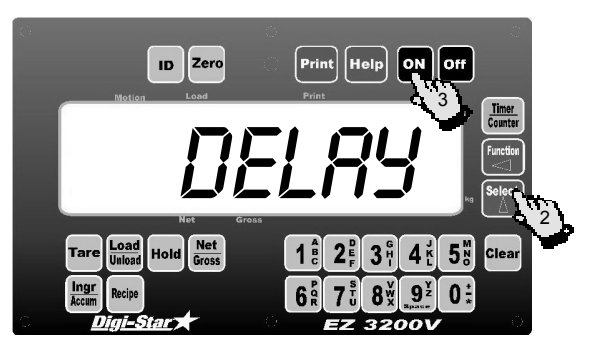

- **VERZÖGERUNGSZEIT ÄNDERN** 1. Zu Long Form Setup → Menü 4 gehen und die Einstellung DELAY selektieren (siehe Seite 14: *Menü 4 "Long Form Setup" selektieren*).
	- 2. Auf <sup>Segul</sup> drücken, um die Verzögerungszeit (in Sekunden) einzustellen, die der Wiegeindikator warten soll, bevor er tatsächlich auf die folgende Komponente umschaltet.

Verzögerungszeiten in Sekunden MANUAL, 1, 2, 3, 5, 7, 10, 20, 30, oder 60

- **ES** MANUAL bedeutet, dass der Wiegeindikator, nach dem Dosieren der richtigen Menge nicht automatisch in die folgende Komponente umschaltet.
- 3. Auf drücken, um die Einstellung zu bestätigen.
- 4. <sup>Tare</sup> eingedrückt halten und auf <sup>On</sup> drücken. um in die normale Wiegeeinstellung zurückzukehren.

Verwenden Sie eine der folgenden zwei Methoden, um im Wiegemodus eine Mixtur zu laden:

#### **Methode 1**

- 1. So oft auf <sup>kecipe</sup> drücken, bis die gewünschte Mixturnummer auf dem Display erscheint.
- Load 2. Auf drücken, um die Mixtur zu bestätigen. Bei Schritt 4 von Methode 2 weitergehen.

#### **CHARGE LADEN ÜBER MIXTUR AUS MIXTURSPEICHER**

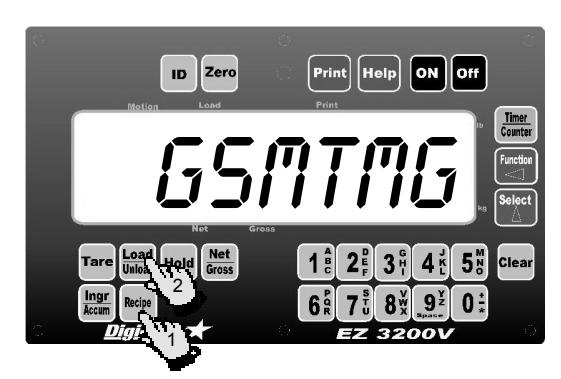

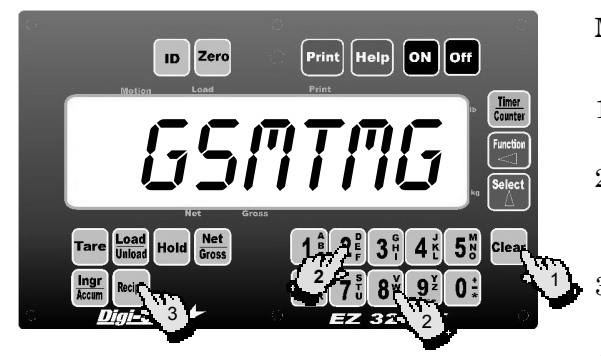

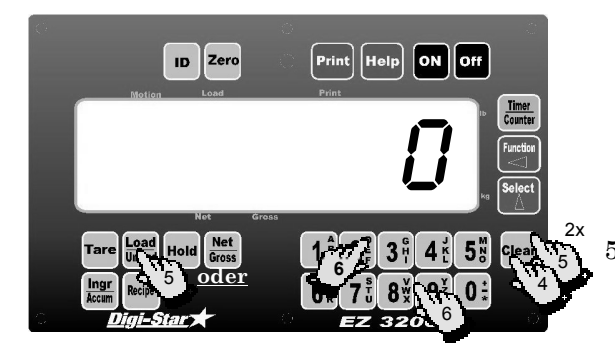

### **Methode 2**

- 1. Auf Clear drücken.
- 2. Über die numerischen Tasten die Mixturnummer eingeben.
- 3. Auf Recipe drücken.
- 4. Auf dem Display erscheint der Text *i anen mixtur* XX und gsmtmg. gsmtmg bedeutet die *Gesamtmenge zu dosieren* oder *Gesamtanzahl Tiere* für diese Mixtur.

Auf Clear drücken, um 65nTn6 zu ändern. So oft drücken, bis der Wert  $\eta$  (zero) ist.

#### Load

5. Auf Unload drücken, um die gezeigte Menge zu bestätigen, oder  $2 \times$  auf **Clear** drücken, um

zurückzukehren.

6. Über die numerischen Tasten einen neuen Gesamtwert angeben.

Auf dem Display erscheinen abwechselnd die zuerst ein- oder auszudosierende Komponente und ihre Menge, solange bis 5% der Komponente ein- oder ausdosiert ist.

Wenn Delay Timer auf manual steht (siehe Seite 25: *Verzögerungszeit ändern*), dann schaltet der Wiegeindikator nicht automatisch auf die folgende Mixturkomponente um. Der Text INGR DRUECKEN FUR WEITERGEHEN ingr-xx erscheint auf dem Display (siehe Seite 27: *Manuelles Umschalten auf folgende Komponente*).

Verwenden Sie die *automatische Fortgangseinstellung* (DELRY TIMER steht nicht auf MANUAL), und das Gewicht liegt innerhalb der Toleranzgrenzen (siehe Seite 24: *Toleranz ändern*), dann aktiviert der Alarm. Die Verzögerungszeit beginnt und der Wiegeindikator schaltet automatisch um auf die folgende Komponente.

# **MANUELLES UMSCHALTEN AUF**

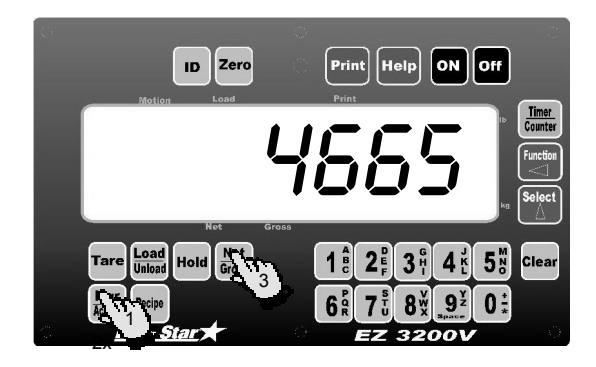

**MANUELLES UMSCHALTEN AUF**<br>FOLGENDE KOMPONENTE 1. 2× auf decum drücken, wenn Sie eine Charge über eine bereits programmierte Mixtur laden und der Delay Timer auf manual steht.

> Der erste Tastendruck bestätigt die aktuelle Komponente und selektiert die Hold-Wiegeeinstellung. Jetzt können Sie das Wiegesystem eventuell zu einem anderen Platz bringen, ohne die Gewichtsmenge der folgenden Komponente zu beeinflussen. Der zweite Tastendruck sorgt für das Umschalten auf die folgende Komponente.

- 2. Nachdem Sie alle Komponenten dosiert haben, erscheint der folgende Text auf dem Display: MIXTUR KOMPLETT total = xxxxxxkg.
- 3. Auf <sup>Net</sup> drücken, um in die normale Wiegeeinstellung zurück zukehren*.*

### **JETZT IST DIE MIXTUR GELADEN !**

Der Wiegeindikator hat alle Komponentenmengen erneut berechnet, um die neue Gesamtmenge zeigen zu können. Der Indikator verwendet diese neue Gesamtmenge das nächste Mal beim Laden diese Mixtur.

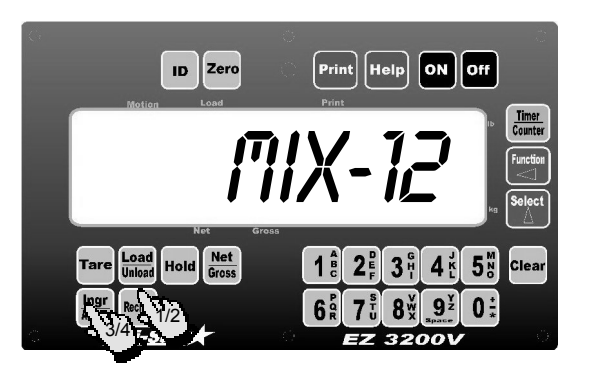

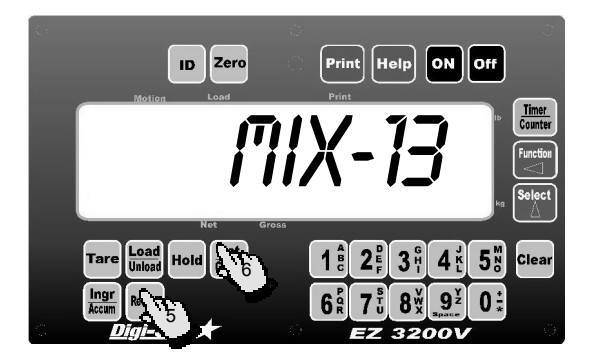

- 1. Auf Recipe drücken. Der Wiegeindikator zeigt die erste Mixtur aus dem Mixturspeicher.
- 2. So oft auf Recipe drücken, bis die gewünschte Mixturnummer auf dem Display steht.
- Ingr 3. Auf drücken. Jetzt erscheinen die verschiedenen Mixturkomponenten und ihre Mengen auf dem Display.
- Inar 4. Wiederholt auf drücken, um so jede Komponente ablesen zu können.
- 5. Nochmals auf <sup>Recipe</sup> drücken, um zur folgenden Mixtur zu gehen.
- 6. Auf drücken, um in die normale Wiegeeinstellung zurückzukehren.

## **MIXTUR ABRUFEN**

#### **KOMPONENTENAKKUMULATION ABRUFEN**

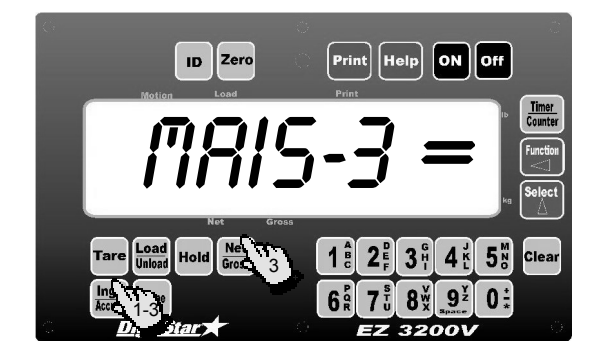

Sie können die Komponenteakkumulationen (die Gesamtmengen jeder bereits geladenen Komponente) folgendermaßen abrufen.

- Ingr 1. Auf drücken. Auf dem Display erscheint die erste Mixturkomponente und die gesamte ein-/ausdosierte Menge.
- Ingr 2. Nochmals auf drücken, um auch die Gesamtmengen der anderen Komponenten betrachten zu können.

Inar

3. Solange auf drücken, bis Sie alle Komponenten gesehen haben oder

Net<br>auf <sub>Gross</sub> drücken, um in die normale Wiegeeinstellung zurückzukehren.

# **AKKUMULATION FÜR**

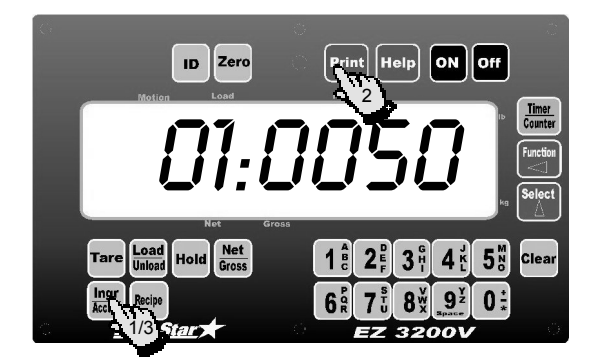

# **AKKUMULATION FÜR**

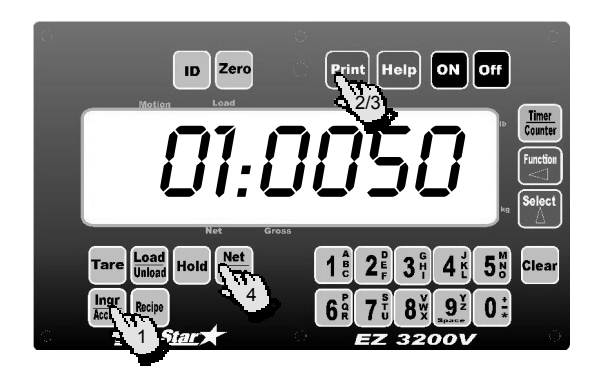

- Ingr **EINE KOMPONENTE AUSDRUCKEN** 1. Auf der drücken, um die Komponentenakkumulationen abzurufen. Auf dem Display erscheint die erste Mixturkomponente und die gesamte ein-/ausdosierte Menge.
	- 2. Auf drücken. Die gesamte ein- /ausdosierte Menge dieser Komponente wird ausgedruckt.
	- Inar 3. Auf drücken, um zur folgenden Komponente zu gehen.
- Ingr ALLE KOMPONENTEN DRUCKEN 1. Auf **Accum** drücken, um die Komponentenakkumulationen abzurufen.
	- 2. Auf drücken. Die gesamte ein- /ausdosierte Menge dieser Komponente wird ausgedruckt.
	- 3. Nochmals auf Print drücken. Die gesamten ein-/ausdosierten Mengen aller verwendeten Komponenten in allen Mixturen werden ausgedruckt.
	- 4. Auf drücken, um in die normale Wiegeeinstellung zurückzukehren.

# **KOMPONENTENTABELLE**

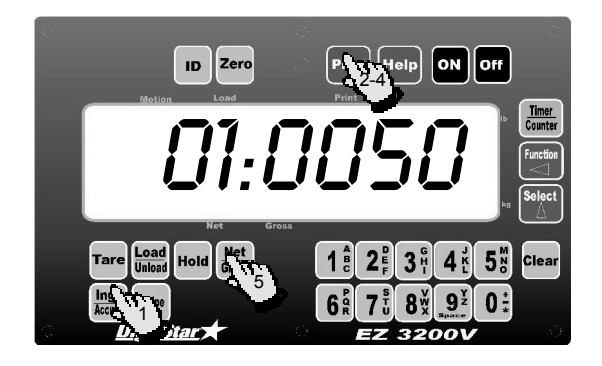

#### Ingr

- **AUSDRUCKEN** 1. Auf drücken, um die Komponentenakkumulationen aufzurufen.
	- 2. Auf drücken. Die gesamte ein- /ausdosierte Menge dieser Komponente wird ausgedruckt.
	- 3. Auf drücken. Die gesamten ein- /ausdosierten Mengen aller aktuellen Komponenten in allen Mixturen werden ausgedruckt.
	- 4. Auf drücken. Jetzt wird die gesamte Komponententabelle ausgedruckt. In dieser Tabelle sehen Sie die Namen aller 99 Komponenten. Bei den Komponenten, die in diesem Moment nicht in einer Mixtur gebraucht werden, erscheint anstelle der Gesamtmenge der Text *ungen*.
	- 5. Auf drücken, um in die normale Wiegeeinstellung zurückzukehren.

In der Komponententabelle können Sie den Namen der Komponente herausfinden, der während des Ein-/Ausdosierens von Komponenten auf dem Display erscheint (siehe *Anhang 1: Komponentennamen*).

#### **KOMPONENTEN NEU BENENNEN**

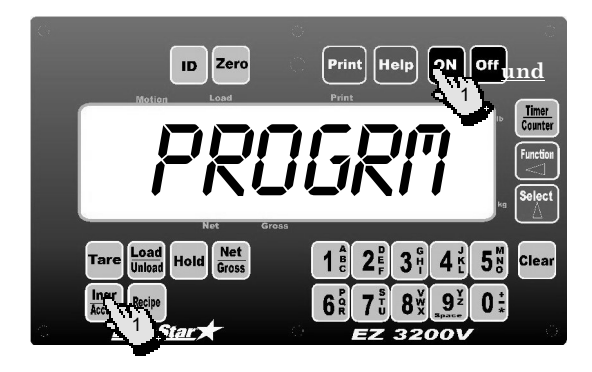

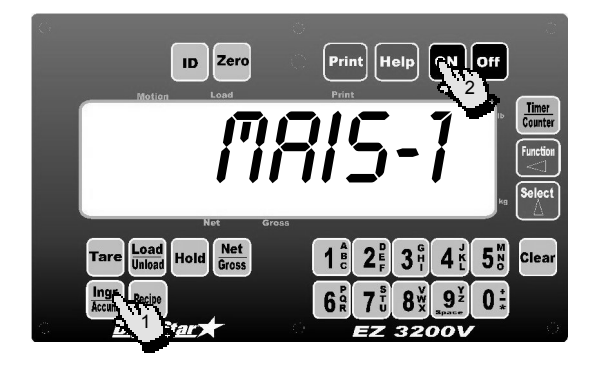

#### Ingr

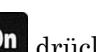

- 1.  $\frac{1}{\text{Accum}}$  eingedrückt halten und auf **On** drücken, um die Komponenten-Programmiereinstellung zu selektieren.
- 2. Beide Tasten eingedrückt halten, bis der Wiegeindikator einen Piepton gibt und der Text *PROGRM* auf dem Display erscheint.
- 3. Auf dem Display erscheint dann die erste Komponentennummer aus der Tabelle: CON-OI. Verwenden Sie eine der folgenden Methoden um den zu ändernden Komponentennamen zu selektieren:

### **Methode 1**

Inar 1. Auf **Accum** drücken, bis die gewünschte Komponentennummer auf dem Display erscheint.

2. Auf <sup>On</sup> drücken. Gehen Sie weiter bei Schritt 3 von Methode 2.

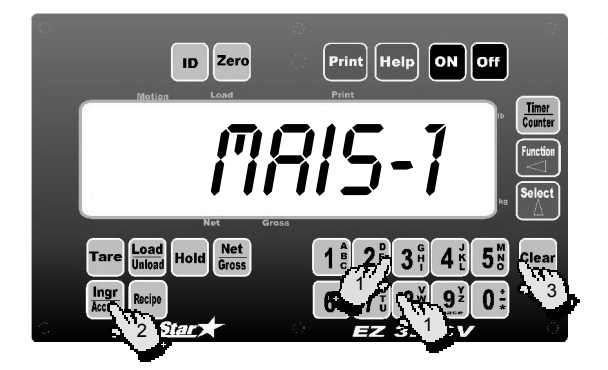

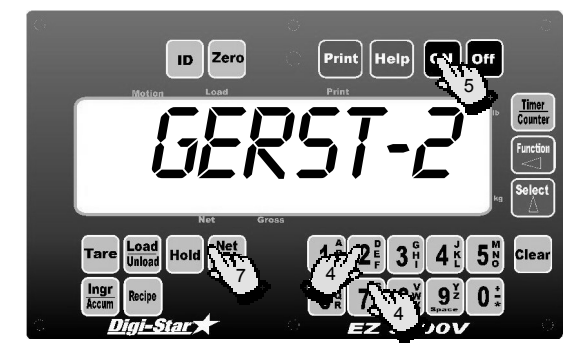

### **Methode 2**

- 1. Über die numerischen Tasten die Komponentenummer eingeben.
- 2. Auf  $\frac{\text{Ingr}}{\text{Accum}}$  drücken. Der Komponentename erscheint auf dem Display: *flBl5-1*.
- 3. Auf Clear drücken, um stufenweise zu löschen oder diese Taste eingedrückt halten, um den gesamten Namen zu löschen.
- 4. Über die numerischen Tasten einen neuen Komponentennamen eingeben (maximal 6 Zeichen).
- 5. Auf On drücken, um den neuen Namen zu bestätigen und den folgenden Komponentennamen zu selektieren.
- **1988**<br>1898 Auf Gross drücken, um die Eingabe des Namens rückgängig zu machen und den ursprünglichen Namen wieder zu bestätigen.

!""Sie können keinen leeren Namen " \_" speichern. In diesem Fall erscheint der ursprüngliche Name wieder.

Der Wiegeindikator speichert die Komponentennamen im Festspeicher. Alle Komponentennamen aus diesem Speicher bleiben nach Stromausfall bewahrt.

- 6. Die Schritte 2 bis 5 wiederholen, bis Sie die gewünschten Veränderungen angebracht haben.
- Auf drücken, um in die normale Wiegeeinstellung zurückzukehren.

# **AKKUMULATION FÜR EINE**

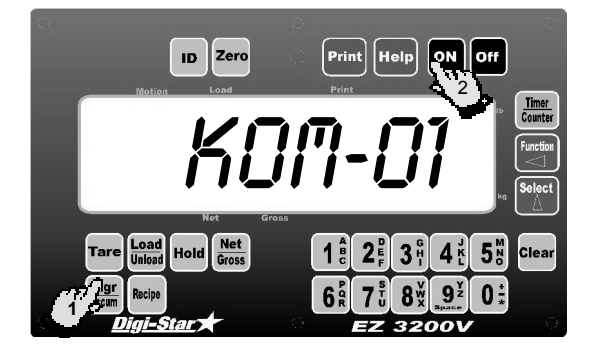

- Ingr **KOMPONENTE LÖSCHEN** 1. **auf der Schwarzer der Schwarzer und auf der Schwarzer KOMPONENTE LÖSCHEN** um die Programmiereinstellung zu selektieren.
	- 2. Beide Tasten eingedrückt halten, bis der Wiegeindikator einen Piepton gibt und der Text *program* auf dem Display erscheint.
	- 3. Auf dem Display erscheint dann die erste Komponentennummer aus der Tabelle: CON-OI. Verwenden Sie eine der folgenden Methoden um den zu ändernden Komponentennamen zu selektieren.

### **Methode 1**

Inar 1. Auf drücken, bis die gewünschte Komponentennummer auf dem Display steht. Bei Schritt 4 von Methode 2 weitergehen.

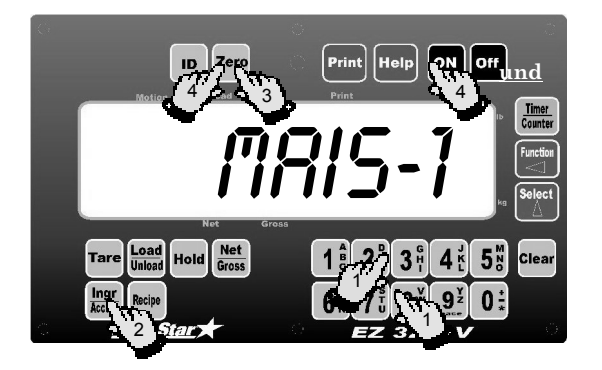

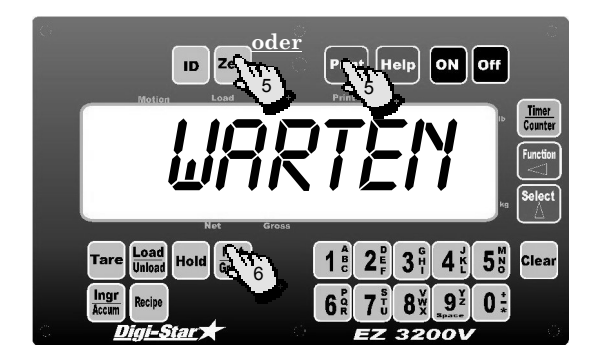

### **Methode 2**

- 1. Über die numerischen Tasten die zu löschende Komponentennummer eingeben.
- 2. Auf  $\frac{\text{Ingr}}{\text{Accum}}$  drücken. Der Komponentename erscheint auf dem Display, z.B.: flRI5-1.
- 3. Auf Zero drücken.
- 4. <sup>Zero</sup> eingedrückt halten und auf **On** drücken, um die Mixtur zu löschen. Beide Tasten eingedrückt halten, bis der Wiegeindikator einen Piepton gibt und der folgende Text auf dem Display erscheint: BITTE URRTEN - DRUCKEN ANHAUFUNGSWERTE.
- 5. Auf <sup>Zero</sup> drücken, um zu löschen oder auf Print um die Akkumulationswerte noch einmal auszudrucken.
- 6. Auf drücken, um in die normale Wiegeeinstellung zurückzukehren.

# $[on]$  off  $\left[\mathsf{Help}\right]$ ID. 5

**FÜR ALLE KOMPONENTEN LÖSCHEN**

**AKKUMULATIONSWERTE**

Obengenannte Schritte 1 bis 5 wiederholen, die Schritte 3, 4 und 5 für dieselbe Komponente wiederholen, um alle Akkumulationswerte aller Komponenten zu löschen.

Auf drücken, um in die normale Wiegeeinstellung zurückzukehren.

### 7. Optionen

Diese extra Möglichkeiten sind in diesem Wiegeindikator vorhanden, wenn sich die betreffenden Tasten auf der Vorderseite oder die extra Konnektoren auf der Bodenplatte des Wiegeindikators befinden.

#### **FERNANZEIGE**

Ein Remote Display steht zur Verfügung zur Anzeige von jedem gewünschten Platz aus (auf Abstand). Dieses Display ist mit einem sichtbaren Alarmlämpchen ausgestattet, dass mit der TR-Option verwendet werden kann.

#### **TR: DRAHTLOSE FERNBEDIENUNG**

Die TR-Option (versenden/empfangen) verwendet eine tragbare Fernbedienung, die dem Anwender ermöglicht, das Wiegesystem fernzubedienen (bis 30m (abhängig von der Umgebung)). Mit der TR-Option könnnen Sie auch die TARE und GROSS Funktionen verwenden. Auch können Sie hiermit auf die folgende Komponente umschalten.

#### **GEWICHTSDATEN AUSDRUCKEN**

Mit können Sie die Gewichtsdaten zum Drucker senden. In Menü 2 des "Long Form Setup" (Seite 14 Menü 4 "LONG FORM SETUP" selektieren) können Sie das automatische Drucken einstellen.

#### **UHROPTION**

#### **ID# OPTION**

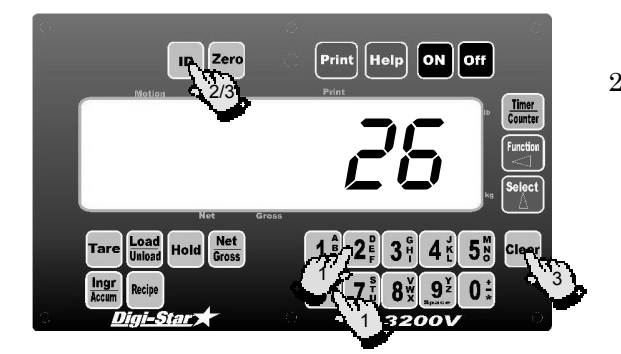

- **ID NUMMER EINSTELLEN** 1. Über die numerischen Tasten die Identifikationsnummer eingeben.
	- 2. Auf **ID** drücken, um diese Identifikationsnummer zu bestätigen.

Die Identifikationsnummer erscheint auch bei jedem Ausdruck von Gewichtsdaten. Nach einem Druckauftrag wird die Identifikationsnummer automatisch gelöscht und Sie können (oder müssen) einen neuen Wert eingeben.

3. Sie können die Identifikationsnummer löschen, indem Sie auf clear drücken und danach auf

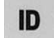

.

1. Auf **ID** drücken.

#### **ID NUMMER ABLESEN**

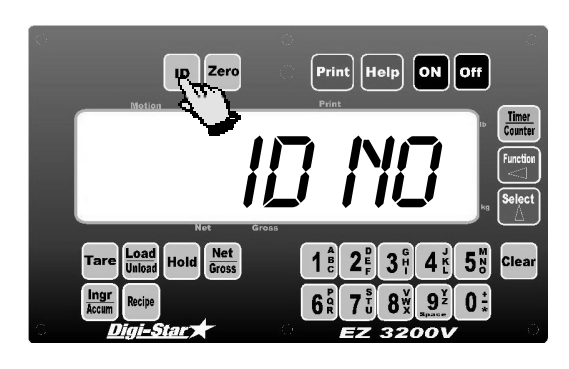

#### **GEBRAUCH DER [FUNCTION] UND [SELECT]-TASTEN**

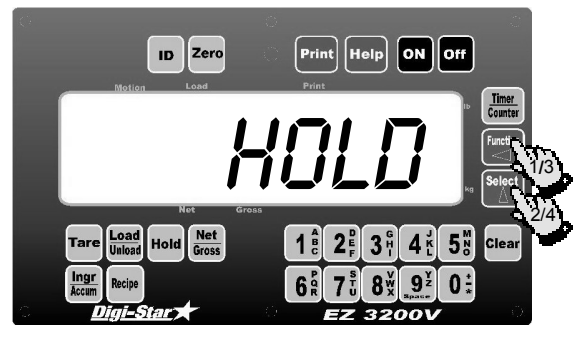

Die [Functions]-Tasten erweitern die Bedienung um eine Anzahl extra Funktionen. Die [Functions]- Tasten haben dieselbe Funktion wie die F1-Taste (Hilfstaste) auf einem PC. Mit der [Selekt]-Taste bestimmen Sie die Aktionen, die ausgeführt werden müssen, wenn Sie auf die [Functions]- Taste drücken.

Mit <sup>Select</sup> bestimmen Sie die Aktion, die ausgeführt werden muss, sobald Sie auf Function drücken.

- 1. Auf drücken, um die der [Functions]- Taste zugewiesene Aktion zu zeigen.
- 2. So oft auf  $\left[\begin{array}{c} \infty \\ \infty \end{array}\right]$  drücken, bis die gewünschte Aktion auf dem Display erscheint.

 $\mathbb{R}$   $\leq$  behält die selektierte Aktion, bis Sie wieder auf  $\mathbb{R}$  drücken.

- 3. Auf <a>
drücken, wenn Sie die selektierte Aktion ausführen wollen.
- 4. 1× auf A drücken, um die der [Functions]-Taste zugewiesenen Aktionen auf das Display zu setzen.

**Examplerier:** Wenn der Text *TIMER* auf dem Display steht und Sie auf die [Functions]-Taste drücken, dann aktiviert die Mischuhr. Steht der Text  $\eta_{+}$  auf dem Display, drücken Sie auf die [Functions]-Taste, dann führt der Indikator die Speicher-Plus-Aktion (M+) aus. Die von der [Functions]-Taste ausgeführte Aktion ist im Festspeicher bewahrt. Der Indikator speichert dann die der [Funktion]-Taste zugewiesene Aktion, auch wenn diese ausgeschaltet ist.

Einmal auf die [Selekt]-Taste drücken, um die der [Functions]-Taste zugewiesene Aktion auf dem Display zu zeigen.

## **GEWICHT DEM**

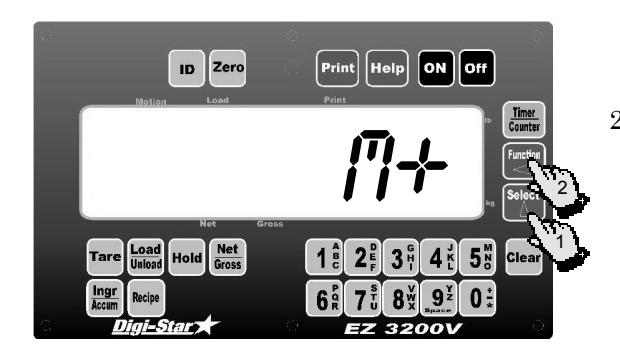

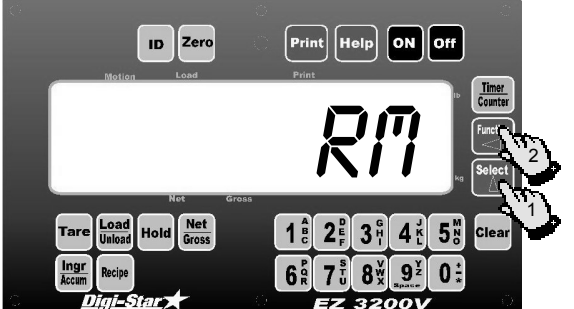

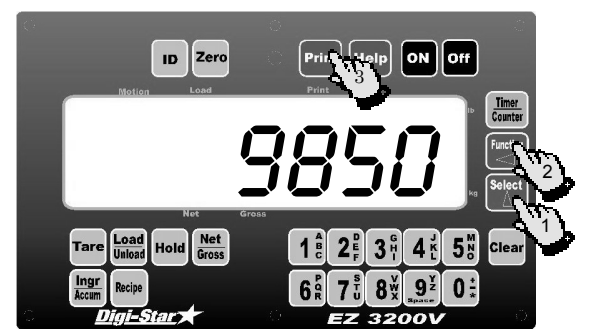

- **GEWICHT DEM**<br>GEWICHTSSPEICHER ZUFÜGEN 1. Auf 1 drücken, bis  $\eta$ + auf dem Display erscheint. Die Memory Plus (M+) Aktionen werden jetzt der Function zugewiesen.
	- 2. Auf  $\leq$  drücken, um die Memory Plus (M+) Aktionen auszuführen und die Gewichtsdaten zu speichern.
- **GEWICHTSSPEICHER ABRUFEN** 1. Auf  $\begin{bmatrix} \text{Select} \\ \Delta \end{bmatrix}$  drücken, bis  $g_{\eta}$  (Recall Memory) auf dem Display erscheint.
	- 2. Auf  $\sim$  drücken, um die Recall Memory (RM) Aktion auszuführen.
	- Der Gewichtsspeicher wird zeitlich wiedergegeben.
- **GEWICHTSSPEICHER AUSDRUCKEN** 1. Auf  $\begin{bmatrix} \text{Select} \\ \text{A} \end{bmatrix}$  drücken, bis  $g_{\eta}$  (Recall Memory) auf dem Display erscheint.
	- 2. Auf  $\leq$  drücken, um den Gewichtsspeicher abzufragen.
	- 3. Auf Print drücken, während der Gewichtsspeicher noch auf dem Display steht.

Die [Druck]-Taste druckt den Gewichtsspeicher aus und sorgt dafür, dass der Indikator in die normale Wiegeeinstellung zurückkehrt.

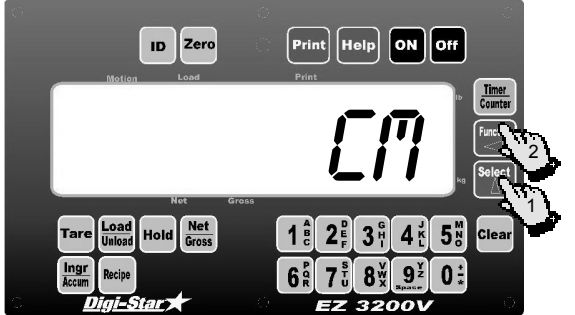

- **GEWICHTSSPEICHER LÖSCHEN** 1. Auf  $\begin{bmatrix} \text{Select} \\ \Delta \end{bmatrix}$  drücken, um die CM-Aktion (Clear Memory) der [Functions]-Taste zuzuweisen.
	- 2. Auf <a>|<a>| drücken, um die Clear Memory (CM) Aktion auszuführen.

! copyright - 24.10.2001

# **GEWICHTSDURCHSCHNITT**

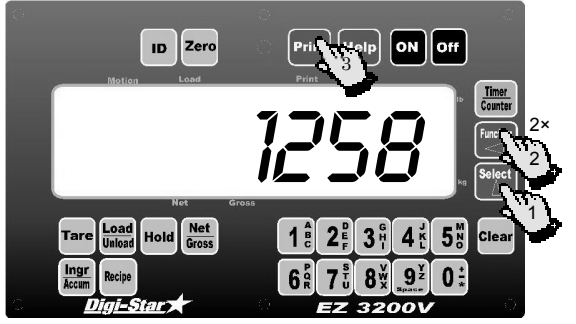

- **BESTIMMEN** 1. Auf drücken, um die RM-Aktion (Recall Memory) der [Functions]-Taste zuzuweisen.
	- 2. 2× (innerhalb drei Sekunden) auf drücken, um das Durchschnittsgewicht zu bestimmen.

COUNT oder die Anzahl Gewichtswerte, die im Speicher bewahrt ist, erscheint erst auf dem Display. Danach erscheint der Text GEMID, gefolgt von dem Durchschnittsgewicht.

3. Auf Print drücken, um das Durchschnittsgewicht auszudrucken, während das Durchschnittsgewicht auf dem Display steht.

### **STROMAUSFALL (BLACK OUT)**

! Sie können die "black out"-Option nur verwenden, wenn Sie auch die Uhroption installiert haben. Die Uhr registriert die Zeit, Datum und die noch ein- oder auszudosierende Menge (restlicher Preset) zum Zeitpunkt des Stromausfalls.

Durch diese Option können Sie noch ein- oder auszudosierende Mengen im Festspeicher des Wiegeindikators speichern. Sogar nach einem Stromausfall steht das korrekte Gewicht dann noch zur Verfügung.

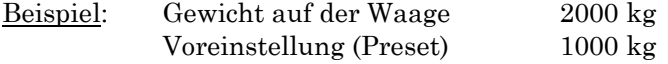

Wenn 500 kg ausdosiert sind, fällt der Strom aus.

Sobald die Spannung zurückkommt, und Sie den Wiegeindikator wieder eingeschaltet haben, erscheint der folgende Text auf dem Display: STROMAUSFALL-START = afmaken preset – CLEAR = annullieren Ma/DA/ja 12:00A.

Sie drücken dann den Start-Knopf des Steuerkastens (oder die [Net/Gross]-Taste des Wiegeindikators). Das Ausdosieren wird da fortgesetzt, wo es vor dem Stromausfall unterbrochen wurde; es wurden also noch 500 kg ausdosiert.

Auf Clear drücken, um die Voreinstellung (Preset) zu löschen und in die Brutto-Wiegeeinstellung zurückzukehren.

#### **PULSAUSGANG**

Die Option Pulsausgang kann über einen Ausgang die Gewichtsabnahme registrieren. Auch wenn der Wiegeindikator einen Zähler (1 Zähleinheit = 1 Puls) abnimmt, führt der Pulsausgang die angeschlossene Signallinie durch einen Widerstand von  $330\Omega$  in 150 Millisekunden zur Erde. Der Wiegeindikator kann maximal zwei Pulse pro Sekunde weitergeben; der Wiegeindikator hat eine Maximum Frequenz von 2Hz.

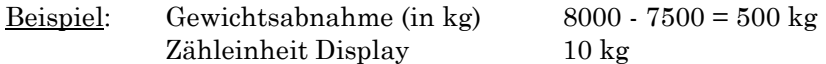

Der Wiegeindikator steuert 50 Pulse, was ungefähr 25 Sekunden dauert. In diesem Beispiel ist 7500 kg der Bruttogewicht-Referenzpunkt. Der Wiegeindikator setzt diesen Referenzpunkt auf Null zum Zeitpunkt, dass das Gewicht in weniger als einer Minute mehr als 100 kg abnimmt. Sobald das Gewicht beginnt abzunehmen, startet der Wiegeindikator mit dem Aussteuern der Pulse; das erfolgt vom Bruttogewicht-Referenzpunkt aus.

Es gibt zwei Arten, den Pulszähler im Wiegeindikator zu resetten oder zu unterbrechen:

- Sie stellen den Nullpunkt des Wiegeindikators neu ein.
- Sie setzen den Wiegeindikator aus und dann wieder an.
- ! Sie können die Option Pulsausgang nur verwenden, wenn Sie auch die Uhroption installiert haben. Die Uhr registriert die Zeit, Datum und den Bruttogewicht-Referenzpunkt im Moment des Stromausfalls.

Danach, wenn der Stromausfall-Text auf dem Display erscheint, drücken Sie auf die [Zero]-Taste.

Wenn der Strom wieder zurückkommt und Sie den Wiegeindikator wieder eingeschaltet haben, erscheint der folgende Text auf dem Display: STROMAUSFALL-START = AFMAKEN PRESET - CLEAR = ANNULLIEREN Ma/DA/ja 12:00A. So haben Sie die Möglichkeit, die übrige Apparatur in der richtigen Reihenfolge zu starten.

## ANHANG 1: Komponentennamen

Hierunter finden Sie die Komponentennummern und –Namen, die von Digi-Star mitgeliefert werden.

! Sie können alle Komponentenamen ändern, siehe *Komponenten neu benennen*.

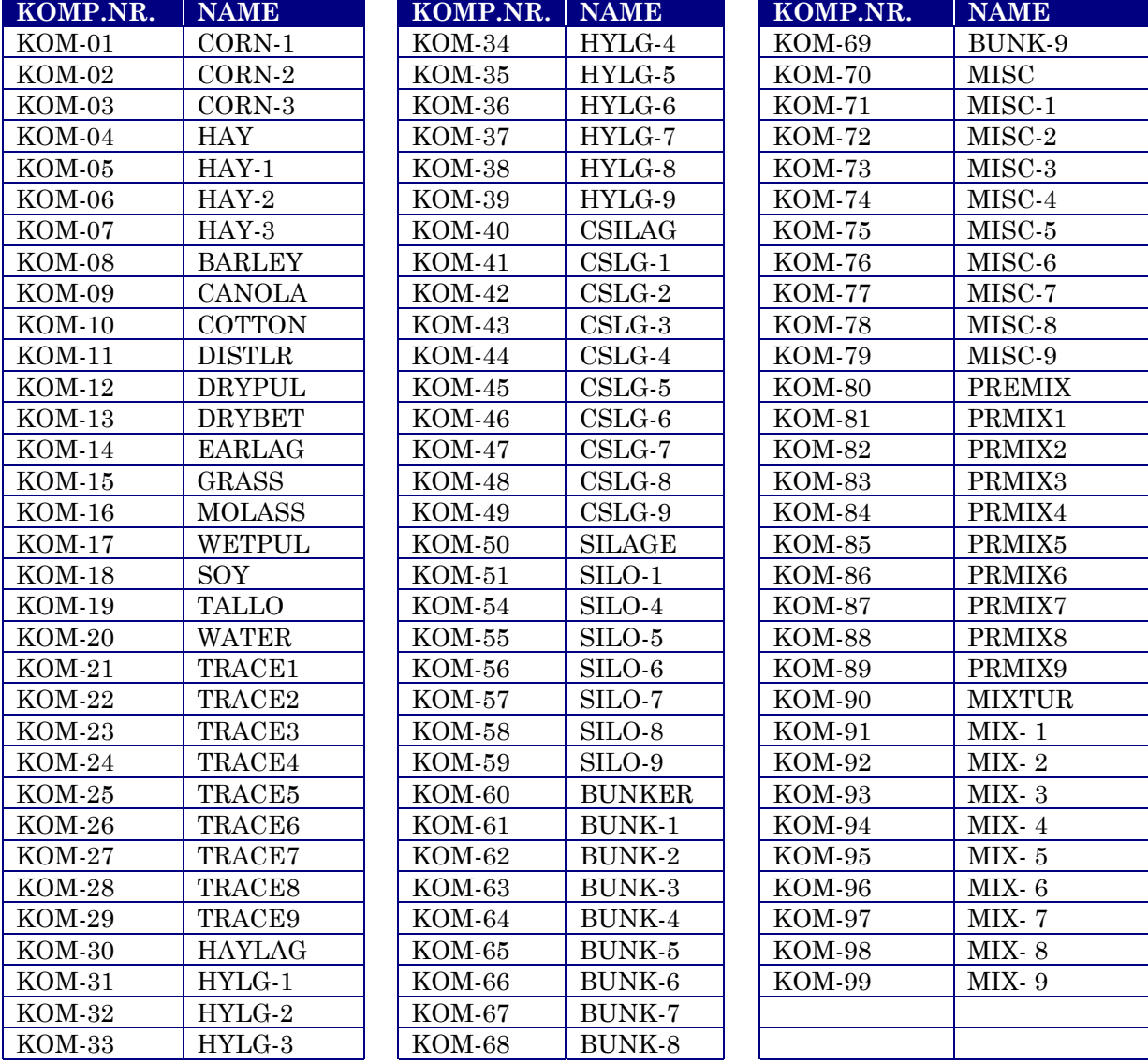

## ANHANG 2: Beispiele Mixturen programmieren

Diese Beispiele verdeutlichen die drei verschiedenen Programmiermethoden. Welche Methode Sie auch wählen, das Endergebnis ist immer dasselbe. Beachten Sie, dass Mixtur#5 zum Teil dieselben Komponenten hat wie Mixtur#12. Sie werden nur in einer anderen Reihenfolge geladen.

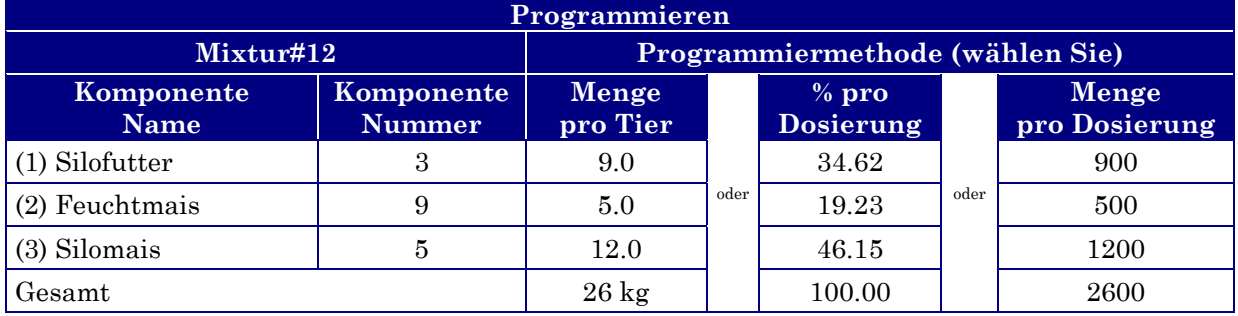

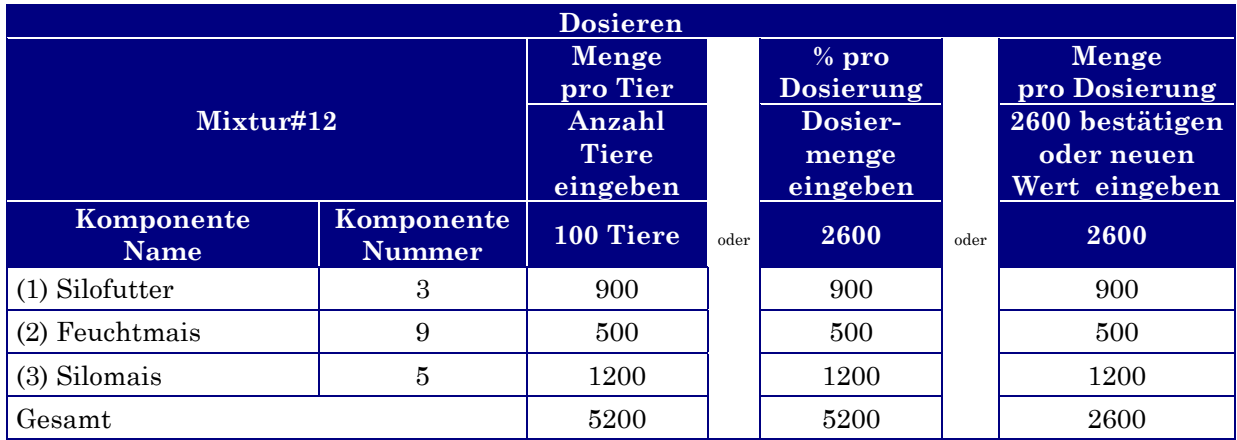

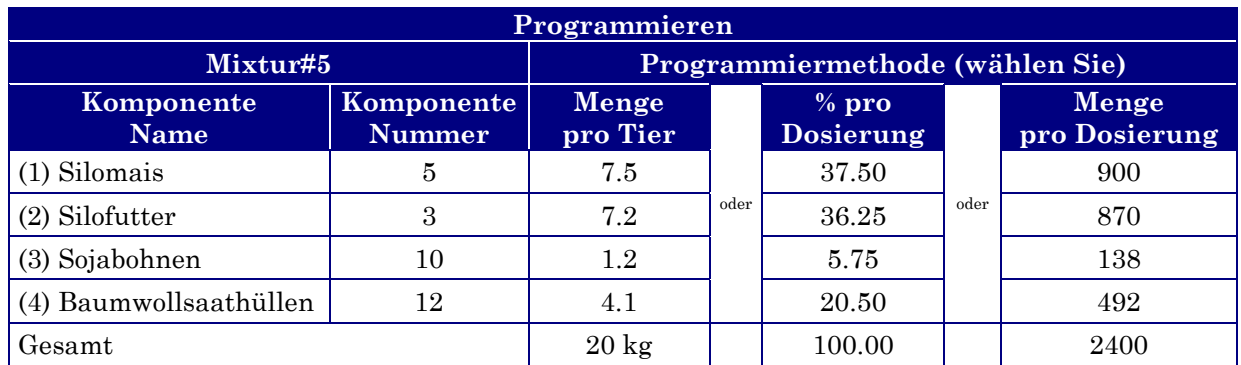

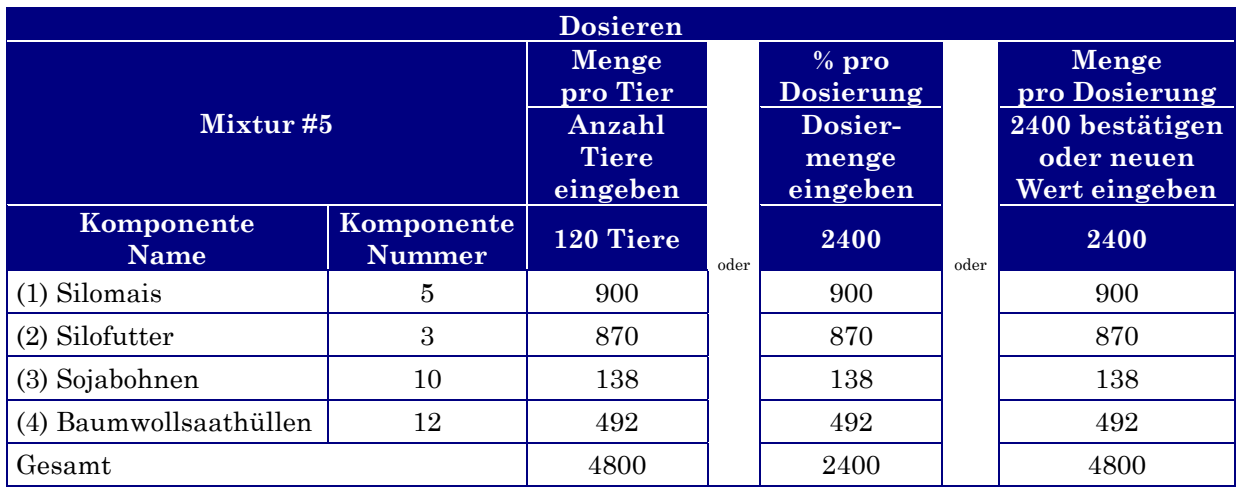

## **1: Menge pro Tier**

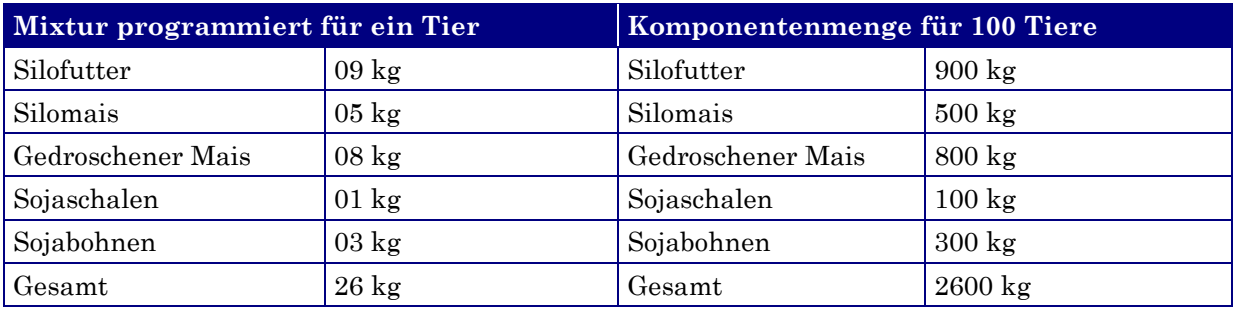

### **2: Prozentsatz pro Tier - %**

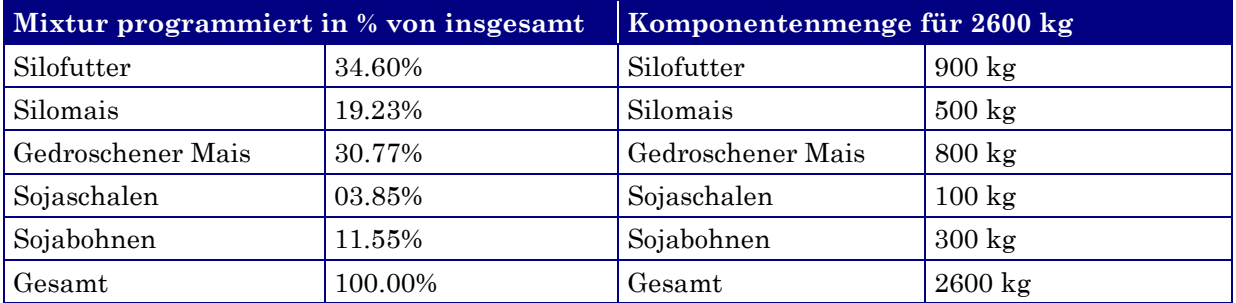

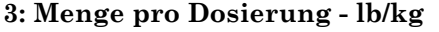

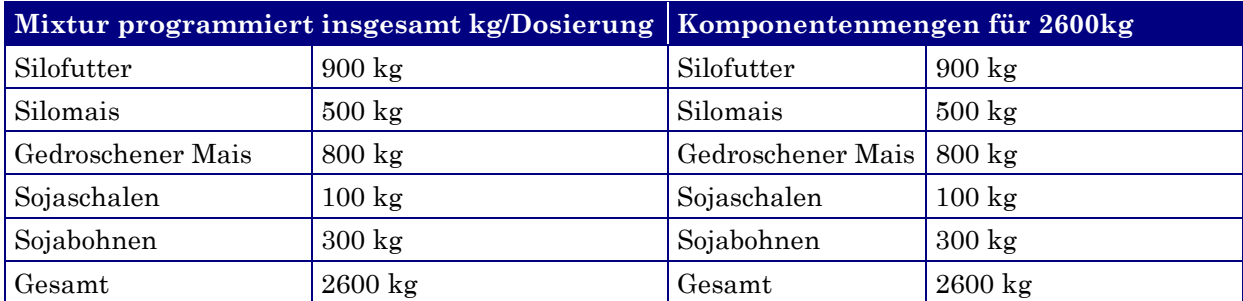

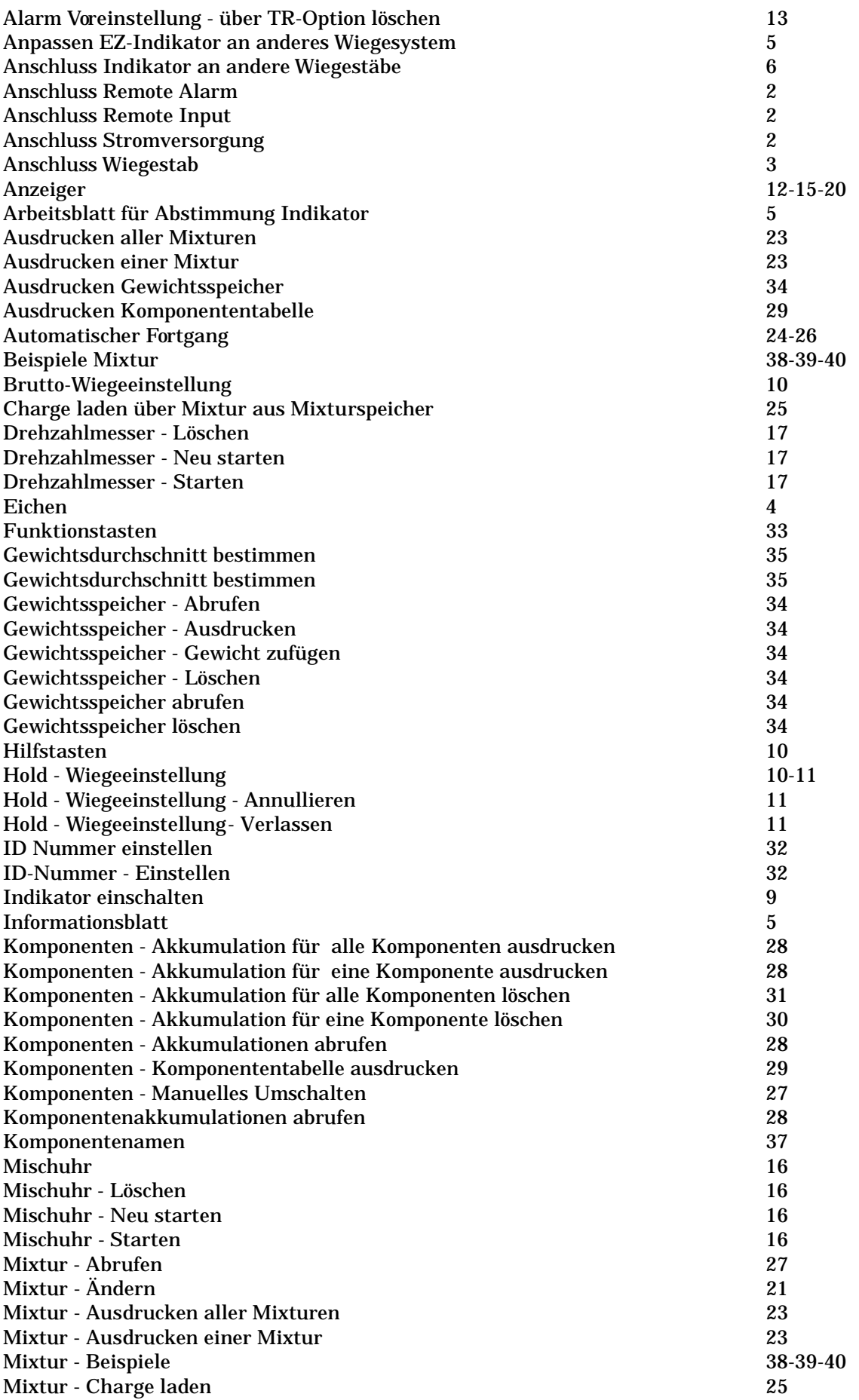

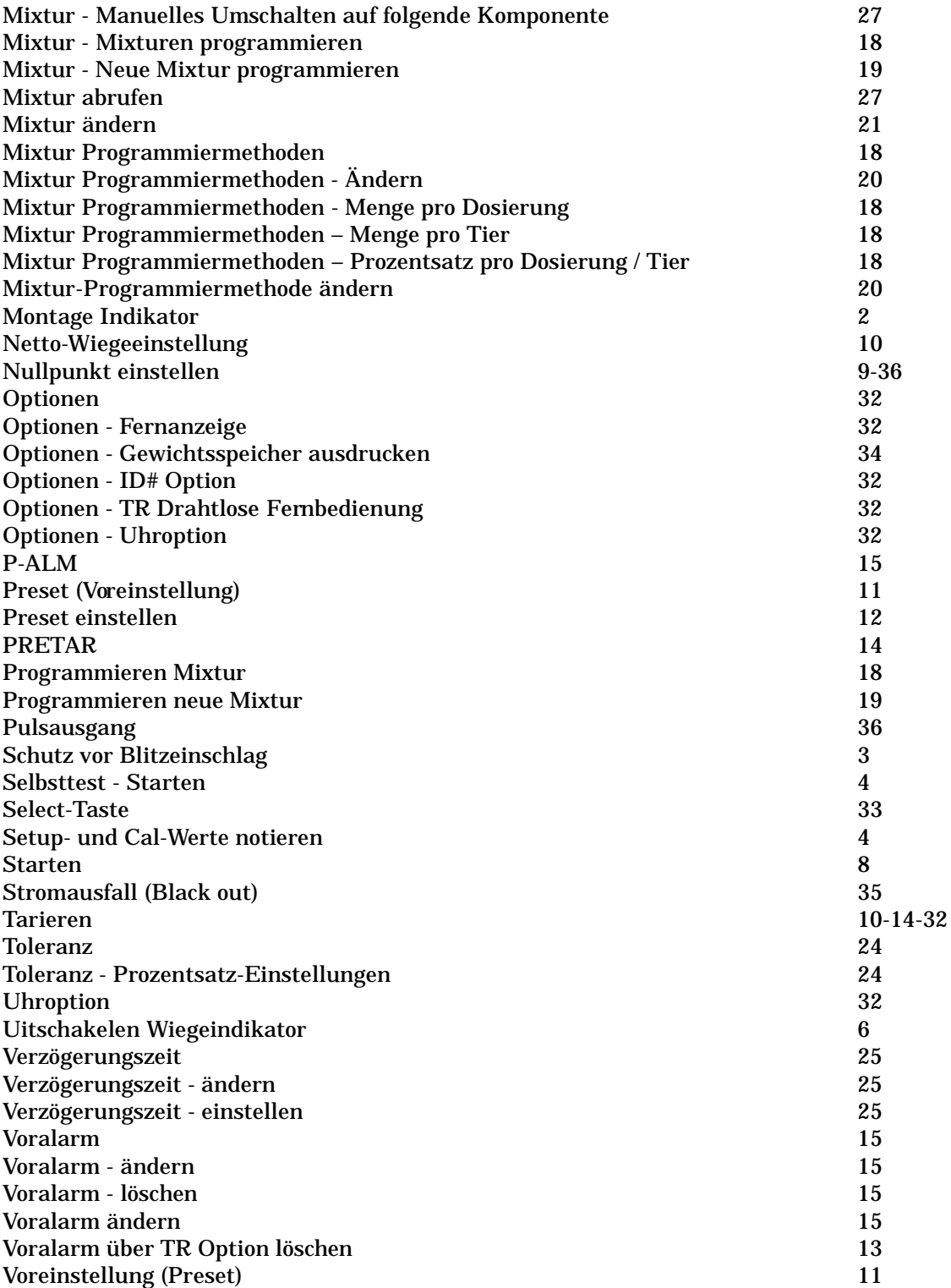